# **Raduga**

## *Developer Guide*

Raduga 1.08.0002

#### **Table of Contents**

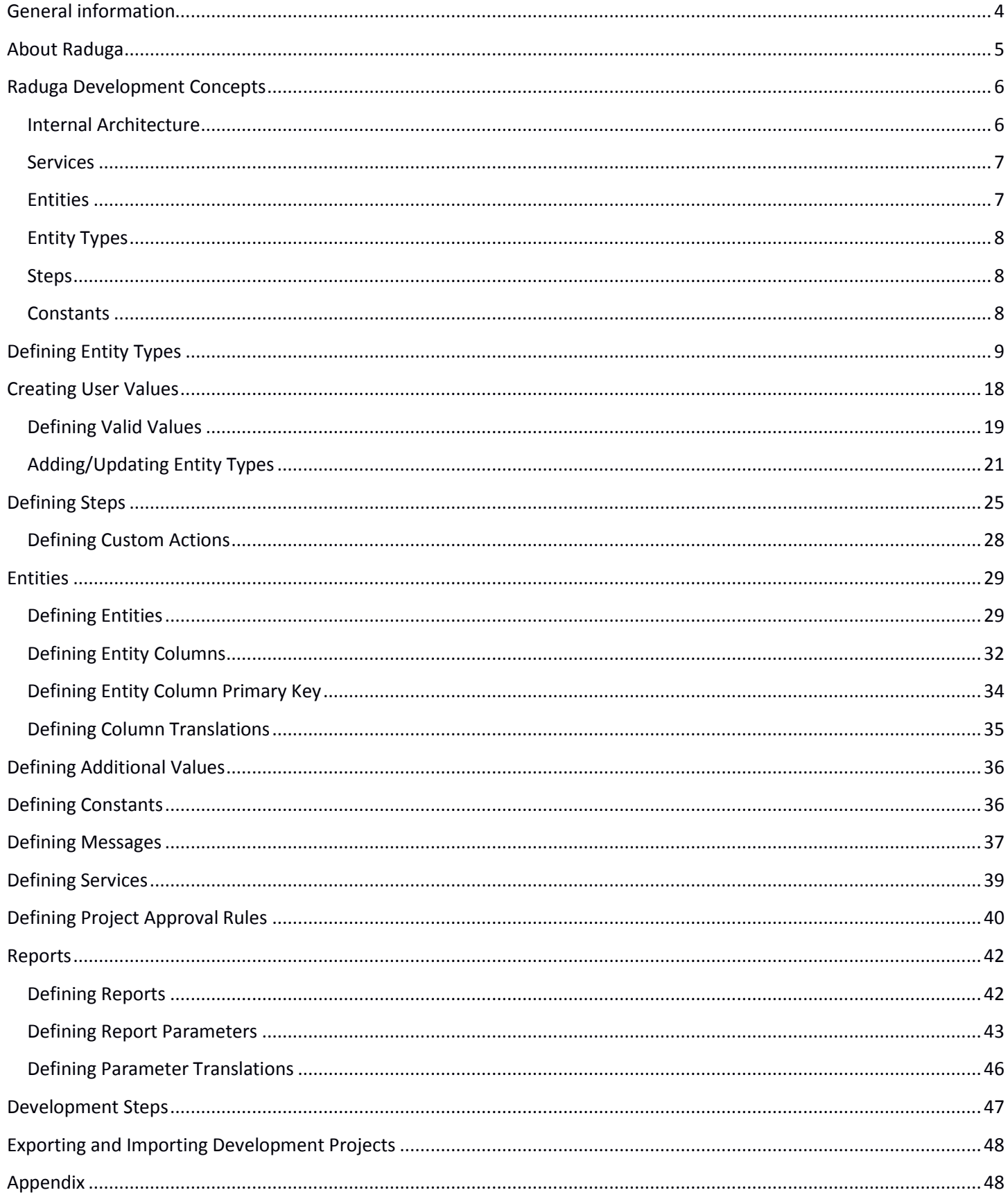

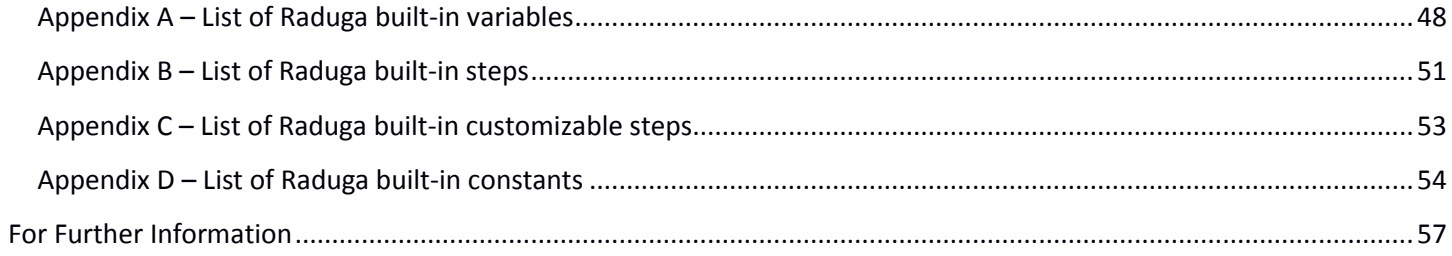

## <span id="page-3-0"></span>**General information**

#### **Copyright**

Copyright © 2015-2021 Michael Dvorkin All rights reserved.

This software and related documentation are provided under a license agreement containing restrictions on use and disclosure and are protected by intellectual property laws. Except as expressly permitted in your license agreement or allowed by law, you may not use, copy, reproduce, translate, broadcast, modify, license, transmit, distribute, exhibit, perform, publish or display any part of this software or its related documentation, in any form, or by any means. Reverse engineering, disassembly, or de-compilation of this software, unless required by law for interoperability, is prohibited.

#### **Contacts**

For any questions and support regarding this product, contact Michael Dvorkin (tel +79185402272, [support@LazyDeploy.com\)](mailto:support@LazyDeploy.com).

#### **Licensing**

Raduga Free software can be used for free. It is restricted to 5 environments and 50 projects. Free edition has a limited technical support.

Raduga Pro software can be used for free during the trial period of 30 days. After the end of the trial period, you must install a private license for each user to continue using the software. Raduga Pro can manage an unlimited number of environments and projects and it has full technical support.

Contact Michael Dvorkin (tel +79185402272, [support@LazyDeploy.com\)](mailto:support@LazyDeploy.com) to obtain Raduga licenses.

#### **Disclaimer**

Raduga allows deleting database and file system objects. In some cases the objects are replaced during the migration of development projects. Raduga users should carefully test all development projects in a test environment before implementing them in production. We accept no liability for any damage caused by the Raduga application. Object transmission cannot be guaranteed to be secure or error-free, as migration rules can differ from one environment to other. We therefore do not accept liability for any errors or omissions in the contents of custom objects which might arise as a result of object transmission. Although we have taken reasonable precautions to ensure proper performance of Raduga software, the company cannot accept responsibility for any loss or damage arising from the use of Raduga.

## <span id="page-4-0"></span>**About Raduga**

Raduga is an application that helps you manage the development and deployment process. It is designed for Oracle applications; however, it can be used in any development environment. A user-friendly interface, easy navigation between applications and projects, various migration and deployment capabilities, version control and reporting make Raduga a useful tool for programmers, team leaders and project managers.

Raduga offers to users

- Object migration between environments
- Intuitive navigation between entities
- Object comparison
- Version control and deployment history
- Monitoring environment status
- Starting/stopping environments
- Data loading capabilities
- Easy customization
- Comprehensive reporting
- File transfer capabilities
- Enhanced security

## <span id="page-5-0"></span>**Raduga Development Concepts**

#### <span id="page-5-1"></span>**Internal Architecture**

Raduga stores the complete definition and architecture of the target environment, as well as a set of rules for working with the database and file system objects in the target environment. To do this, Raduga defines several metadata objects (services, entities, entity types, steps and constants) that fully describe the database, file system, E-Business Suite and other environments.

Raduga's configuration definition is stored in XML files in the Raduga global configuration directory. The path to Raduga global configuration directory can be found in the HKLM\Software\Raduga6\ConfigDir registry key. All XML files of the form Raduga\_\*.xml in the Raduga global configuration directory are treated as Raduga configuration files.

Raduga installs eight configuration files by default:

- Raduga\_UTIL.xml Stores general definitions used by other configuration files
- Raduga\_DB.xml Defines Raduga utilities for database objects
- Raduga\_EBS.xml Defines Raduga utilities for E-Business Suite objects
- Raduga\_FILE.xml Defines Raduga utilities for files
- Raduga\_APEX.xml Defines Raduga utilities for Oracle Apex
- Raduga\_SETUP.xml Defines Raduga utilities for E-Business Suite setup
- Raduga\_CLOUD.xml Defines Raduga utilities for Oracle Cloud
- Raduga\_Custom.xml A custom configuration file that stores all custom definitions as well as Raduga seeded utilities that have been modified

All Raduga objects have a prefix that depends on the configuration file that defines the object. For example, all objects defined in the Raduga UTIL.xml file have the "util" prefix (util.find files, util.SETUP\_DIR). All objects defined in Raduga EBS.xml have the "ebs" prefix (ebs.apache\_start).

Custom objects may have a prefix. We strongly recommended that you follow Raduga's development standards and create custom objects with custom prefixes. The default custom prefix is "xxx". It is defined in the "util.CUSTOM\_PREFIX" variable and can be changed to a preference of your choice by a Raduga Administrator.

The following sections describe Raduga objects used for defining Raduga environments. They are:

- Services
- Entities
- Entity Types
- Steps

Constants

#### <span id="page-6-0"></span>**Services**

Modern environments usually have a distributed architecture and may be installed on multiple servers. Each server has its own specialization. For example, the E-Business Suite system may consist of a database, concurrent, forms, and web servers. To describe the complex architecture, Raduga uses a special object called a "service". Currently there are several built-in services defined in Raduga:

- db.database a database service hosted by the database server
- db.listener a database listener service hosted by the database server
- ebs.concurrent the concurrent manager server hosts this service
- ebs.mailer a mailer service hosted by the concurrent manager server
- ebs.listener a listener service hosted by the concurrent manager server
- ebs.discoverer a discoverer service hosted by the discoverer server
- $\bullet$  ebs.discoverer infra a discoverer infrastructure service hosted by the discoverer server
- ebs.forms a forms service hosted by the forms server
- ebs.framework a framework service hosted by the web server
- ebs.opmn an opmn service hosted by the web and forms server
- ebs.reports a service hosted by the concurrent manager server (obsolete in R12)
- ebs.web a web service hosted by the web server
- cloud.fin a cloud financial service
- cloud.hcm a cloud HCM service
- util.file the files server as well as all other server types can host this service

Raduga allows adding custom services to satisfy organization needs. Every server defined in the system can host one or more services.

#### <span id="page-6-1"></span>**Entities**

An entity defines rules for working with the database or file system objects. Here are some examples of entities defined in Raduga:

db.Packages

db.Users

ebs.Alerts

ebs.Forms

Currently there are more than 100 built-in entities in Raduga. You can create a custom entity for the objects that are used in your client system. Entities are visible to Raduga users.

Every entity is based on an internal entity type that defines basic operations that can be performed on the entity object. Every entity has a list of services that it works on. According to this list Raduga decides how to deploy objects belonging to a specific entity.

#### <span id="page-7-0"></span>**Entity Types**

Every entity has its own entity type that defines the low level technical operations that can be performed with the entity object. For example, the "db.package" entity type contains database commands that are executed in order to list all database packages, save them to file and compile them.

#### <span id="page-7-1"></span>**Steps**

Steps are procedures executed on the server. Examples of procedures are "Start Apache Server" or "Compile APPS schema". Raduga decides which server to execute a step on according to the services defined for the step and hosted by the server.

#### <span id="page-7-2"></span>**Constants**

Constants define the behavior of entities and steps. Raduga defines several built-in constants:

- ebs.UPDATE\_WHO\_FIELDS defines whether "created/update by" and "create/update date" fields are updated during object migration
- db.UPDATE\_DB\_OBJECTS defines whether Raduga allows users to delete or rename database objects
- ebs. UPDATE\_EBS\_OBJECTS defines whether Raduga allows users to delete or rename E-Business Suite objects
- util.UPDATE\_FS\_OBJECTS defines whether Raduga allows users to delete or rename files

## <span id="page-8-0"></span>**Defining Entity Types**

#### **General Concepts**

An Entity type is a central configurable Raduga class that defines migration rules. In general, for every object that can be migrated by Raduga it is necessary to define at least three operations:

- List how to get a list of all objects
- Get how to get the object from the server
- $\bullet$  Put how to put the object on the server

Additionally you can define the following operations:

- Deploy how to install the object after it was sent to the server
- Delete how to delete an object from the server
- Rename how to rename the object on the server

#### **Operation "List"**

To list all database packages, their last compile time and their status, run the following query:

*select object\_name, last\_ddl\_time, status from user\_objects where object\_type = 'PACKAGE BODY'*

You can use this statement to define the "List" operation for the database package entity type.

In fact the operation should be written as a shell script using "sh" syntax according to special rules that Raduga uses. Here is the "list" operation for the "db.package" entity type, from the Raduga\_EBS.xml configuration file:

*Step{util.define\_env}*

```
'sqlplus' -s ${DBCREDENTIALS} << SQL
set pages 0
set lines 32767
set trimspool on
set feed off
set wrap on
select trim(object_name)||'|'||to_char(last_ddl_time,'DD/MM/YYYY HH24:MI')||'|'||status
 from user_objects
where object_type = 'PACKAGE BODY'
  and upper(object_name) like upper(replace('${MASK}','*','%'))
order by object_name;
exit;
SQL
Step{util.Exit}
```
The script uses some built-in variables:

**\${DBCREDENTIALS}** variable stores database user/password

**\${MASK}** variable stores a UNIX type wildcard entered by user in order to restrict the search to only relevant objects

Note that Raduga variables should be enclosed in {} brackets in a script.

**Step{uti.define\_env}** is a sub procedure defined in the Raduga\_UTIL.xml configuration file. The file contains technical sub procedures that can be used in Raduga scripts. Raduga replaces the Step{util.define\_env} string with the actual code that defines the environment for Raduga scripts. The util.define\_env procedure contains commands for defining a script's environment.

**Step{uti.Exit}** is a sub procedure defined in the Raduga UTIL.xml configuration file. The util.Exit procedure contains commands for correct exiting from the shell script.

All calls to standard UNIX or Linux commands should be enclosed in apostrophes (for example, 'sqlplus') in order to avoid using custom aliases.

Use at least the following sqlplus formatting instructions to create output that Raduga can parse:

*set pages 0 set lines 32767 set trimspool on set feed off set wrap on*

Dates should have the following format: DD/MM/YYYY HH24:MI

SQL query output should be a list of fields separated by pipes (the "|" sign). You can achieve this in two ways:

By concatenating the columns

select trim(column1) || '|' || trim(column1) from ...

By setting the column separator to "|"

set colsep '|'

Here is another example of listing ADI integrators:

*Step{util.define\_env}*

*'sqlplus' -s \${DBCREDENTIALS} << SQL set pages 0 set lines 32767 set feed off set wrap off*

```
set def off
set colsep '|'
col user_name format a100
col layout_code format a100
col ddl_time format a22
select t.user_name, t.integrator_code, to_char(greatest(t.last_update_date, t.creation_date),'DD/MM/YYYY HH24:MI') 
ddl_time
  from bne_integrators_tl t,
    fnd_application a
 where t.application_id = a.application_id
  and a.application_short_name = upper('${APP}')
  and t.language = '${LANGUAGE}'
  and upper(t.user_name) like upper(replace('${MASK}','*','%'));
exit;
SQL
Step{util.Exit}
```
In this example there are two additional built-in variables:

**\${APP}** stores the application code chosen by the user (for example, SQLGL)

**\${LANGUAGE}** stores the language code (for example, US)

#### **Operation "Get"**

For the objects existing on the server there is no need to implement a "get" operation. However, it is necessary to download database objects from the database as a part of a "get" procedure. Here is an example of downloading the ADI Integrator ("get" operation for the "ebs.adi integrator" entity type):

```
Step{util.define_env}
Step{ebs.get_nls_lang}
if [ $STATUS -eq 0 ]
then
   FNDLOAD ${DBCREDENTIALS} O Y DOWNLOAD $BNE_TOP/patch/115/import/bneintegrator.lct 
"${STAGE}/${OBJECT_HASH}" BNE_INTEGRATORS INTEGRATOR_ASN="${APP}" INTEGRATOR_CODE="${OBJECT_2}" 
1>${ERR_FILE} 2>&1
        logfile=`'cat' ${ERR_FILE} | 'grep' '.log' | 'awk' '{print $NF}'`
        if [ ! -f "$logfile" ]
        then
          MESSAGE=`'cat' ${ERR_FILE}`
          Step{util.Failure}
        else
          Step{ebs.check_fnd_status}
       fi
   Step{util.rcs_co}
fi
Step{util.Exit}
```
Here is an explanation of some commands from the example:

**Step{util.define\_env}** defines the environment for the current shell.

**Step{ebs.get\_nls\_lang}** defines the NLS\_LANG environment variable according to the language chosen by the user. It is required so the FNDLOAD utility can work correctly.

**\$STATUS** variable is defined in **Step{util.define\_env}** and can be used in all Raduga procedures. Note that the \$STATUS variable is a shell script variable, so it does not have to be enclosed in brackets {}. Only Raduga's built-in variables should always be enclosed in brackets {}.

**FNDLOAD** is a standard Oracle utility used for downloading/uploading Oracle Applications database entities.

**\${STAGE}** is a Raduga built-in variable that defines a path on the server where Raduga can store its temporary and RCS objects.

**\${OBJECT\_HASH}** is a Raduga built-in variable that stores the unique hash value of the current Raduga object. Raduga uses hash strings instead of real object names because object names can contain spaces as well as national language characters that cannot be used in file names.

**\${OBJECT\_2}** is a Raduga built-in variable that contains a value from the second column of the object list (in this example, an integrator code).

**\${ERR\_FILE}** is a Raduga built-in variable that contains a name of the error file for the current session.

**Step{util.Failure}** is a standard Raduga utility that is called if the process fails.

**Step{ebs.check\_fnd\_status}** is a standard Raduga routine that is able to parse the \$logfile and decide whether the FNDLOAD utility was successful.

**Step{util.rcs** co} is a standard Raduga utility that is responsible for checking out the object from the Raduga RCS (Revision Control System).

**Step{uti.Exit}** is a sub procedure that contains commands for correct exiting from the shell script.

Every operation should be finished by the **Step{uti.Exit}** command to return to Raduga the current operation status.

#### **Operation "Put"**

For existing file system objects it is not necessary to define "put" operation. For database objects it is necessary to define rules for uploading the objects to the database.

Here is an example of a "put" operation for the "ebs.adi\_integrator" entity type:

*Step{util.define\_env} Step{util.rcs\_ci}*

*if [ \${STATUS:-0} -eq 0 ] then*

```
 Step{ebs.get_nls_lang}
   Step{ebs.update_who_fields}
   FNDLOAD ${DBCREDENTIALS} O Y UPLOAD $BNE_TOP/patch/115/import/bneintegrator.lct 
"${STAGE}/${OBJECT_HASH}" - WARNING=YES ${UPLOAD_MODE:-} CUSTOM_MODE=FORCE 1>${ERR_FILE} 2>&1 
       logfile=`'cat' ${ERR_FILE} | 'grep' '.log' | 'awk' '{print $NF}'`
       if [ ! -f "$logfile" ]
       then
          MESSAGE=`'cat' ${ERR_FILE}`
          Step{util.Failure}
       else
          Step{ebs.check_fnd_status}
       fi
fi
if [ -f "${STAGE}/${OBJECT_HASH}" ]
then
  'rm' -f ${STAGE}/${OBJECT_HASH}
fi
```
*Step{util.Exit}*

Here is the explanation of some commands from the example:

**Step{util.rcs\_ci}** checks the object into the Raduga RCS repository.

**Step{ebs.update\_who\_fields}** updates the "who" fields (update date and updated by) in the "LDT" file that contains object definitions for the FNDLOAD utility.

**\${UPLOAD\_MODE}** is defined in the Step{util.define\_env} procedure and defaults to "UPLOAD\_MODE=REPLACE". However it can be overridden by the Step{ebs.get\_nls\_lang} utility and set to "UPLOAD\_MODE=NLS" when an NLS object is uploaded.

**Step{ebs.check\_fnd\_status}** is a standard Raduga routine that can parse the \$logfile and decide whether the FNDLOAD utility was successful.

#### **Operations "Delete" and "Rename"**

To delete or rename an object from the server, Raduga uses a standard Oracle API or direct database update. However, for some objects the "Delete" operation is not possible because Oracle Applications does not supply an API or direct database operation is not allowed. Many organizations do not allow deleting and renaming Oracle Applications objects in any way other than via Oracle Applications, so by default Raduga does not allow deleting/renaming objects. However, the Raduga administrator can change this behavior by updating these Raduga built-in constants:

\${ebs.UPDATE\_EBS\_OBJECTS} = Y – to allow deleting and renaming application objects (default: N)  $${ebs.UPDATE}$  DB\_OBJECTS} = Y – to allow deleting and renaming database objects (default: N)  $${ebs.UPDATE}$  FS\_OBJECTS} = Y – to allow deleting and renaming file system objects (default: N)

Here is an example of "delete" operation for the "ebs.adi\_integrator" entity type:

*Step{util.define\_env}*

```
if [ "${ebs.UPDATE_EBS_OBJECTS}" == "Y" ]
then
'sqlplus' -s ${DBCREDENTIALS} << SQL 1>${ERR_FILE} 2>&1
set def off
declare
   m_app_id fnd_application.application_id%type;
        m_res number := 0;
begin
   select application_id
          into m_app_id
          from fnd_application
        where application_short_name = '${APP}';
  m_res := BNE_INTEGRATOR_UTILS.DELETE_INTEGRATOR (p_application_id => m_app_id,
                              p_integrator_code => '${OBJECT_2}');
   commit;
end;
/
exit;
SQL
   sts=$?
        res=`'cat' ${ERR_FILE} | 'egrep' 'ORA-|PLS-'`
   if [ $sts -ne 0 -o -n "$res" ]
   then
     MESSAGE=`'cat' ${ERR_FILE}`
     Step{util.Failure}
   fi
else
   MESSAGE="Raduga administrator has disabled this action"
  Step{util.Failure}
fi
Step{util.Exit}
Here is an example of the "rename" operation for the "ebs.adi_integrator" entity type:
Step{util.define_env}
if [ "${ebs.UPDATE_EBS_OBJECTS}" == "Y" ]
then
'sqlplus' -s ${DBCREDENTIALS} << SQL 1>${ERR_FILE} 2>&1
```

```
set def off
update bne_integrators_tl t
  set t.user_name = '${NEW_OBJECT}'
```

```
where t.integrator_code = '${OBJECT_2}'
  and t.language = '${LANGUAGE}';
commit;
exit;
SQL
res=`'cat' ${ERR_FILE} | 'grep' ^ORA-`
if [ -n "$res" ]
then
  MESSAGE=$res
  Step{util.Failure}
fi
else
  MESSAGE="Raduga administrator has disabled this action"
  Step{util.Failure}
fi
Step{util.Exit}
Here is the explanation of some commands and variables from the example:
Step{util.define_env} defines environment for current shell.
```
**\${DBCREDENTIALS}** stores the database user/password.

**\${ERR\_FILE}** contains the name of the error file for the current session.

**\${NEW\_OBJECT}** contains the new object name entered by the user during the "rename" operation.

**\${APP}** stores the application code chosen by the user (for example, SQLGL).

**\${LANGUAGE}** stores the language code (for example, US).

**\$STATUS** this variable is defined in **Step{util.define\_env}** and can be used in all Raduga procedures.

**\${OBJECT\_2}** contains a value from the second column of the object list (in this case it's an integrator code).

**Step{util.Failure}** a standard Raduga utility that is called if the process fails.

**Step{ebs.check\_fnd\_status}** parses the \$logfile and determine whether the FNDLOAD utility was successful.

**Step{util.rcs\_co}** checks out the object from the Raduga RCS (Revision Control System).

#### **Operation "Deploy"**

For some objects it is necessary to perform additional commands during their deployment. These commands can be added as a part of the "deploy" operation.

#### **Entity Types customization**

Entity types cannot be changed. However, you can alter entity type behavior by customizing the steps that comprise it. See Appendix C for the list of Raduga built-in customizable steps.

You can also create your own custom entity types to archive a behavior specific to your company's needs. To do that, open the "New Entity" form by going to "Admin" -> "Global Configuration". Select "Entity Types" in the "Objects" drop down and click "Edit". In the entity types list form click "Add". In the "New Entity" form choose an existing entity type in the "Create As" drop down:

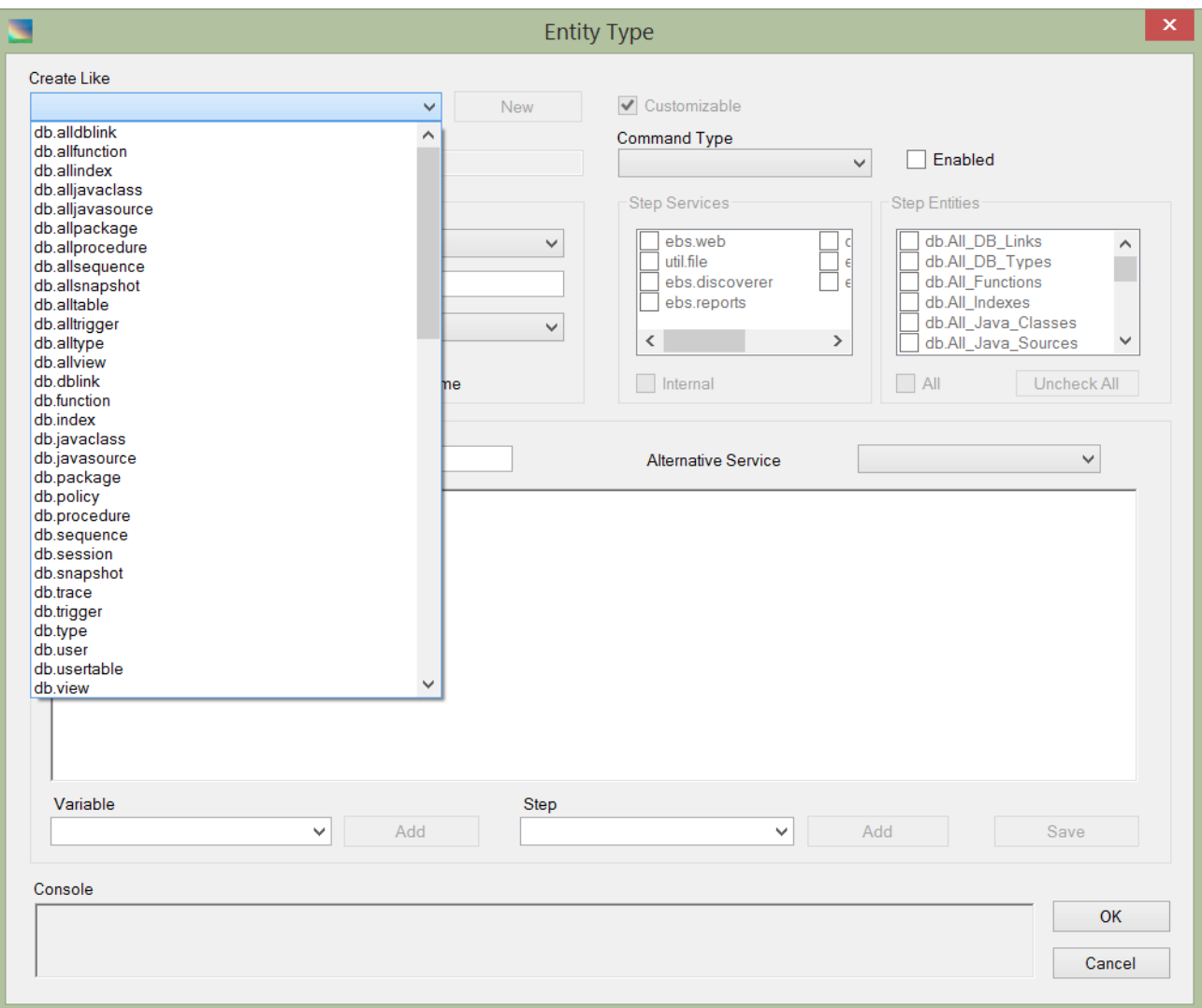

This will bring the full definition of the selected entity type and replace its prefix by the custom prefix defined by the "util.CUSTOM\_PREFIX" constant. You can edit the new entity type and modify the existing code, or add your own code to its definition.

To configure entity type you need to define "list", "get" and "put" commands. Each command can be defined differently for different environment types. If the environment type is not selected for the command definition, it is used as a default definition for all environment types.

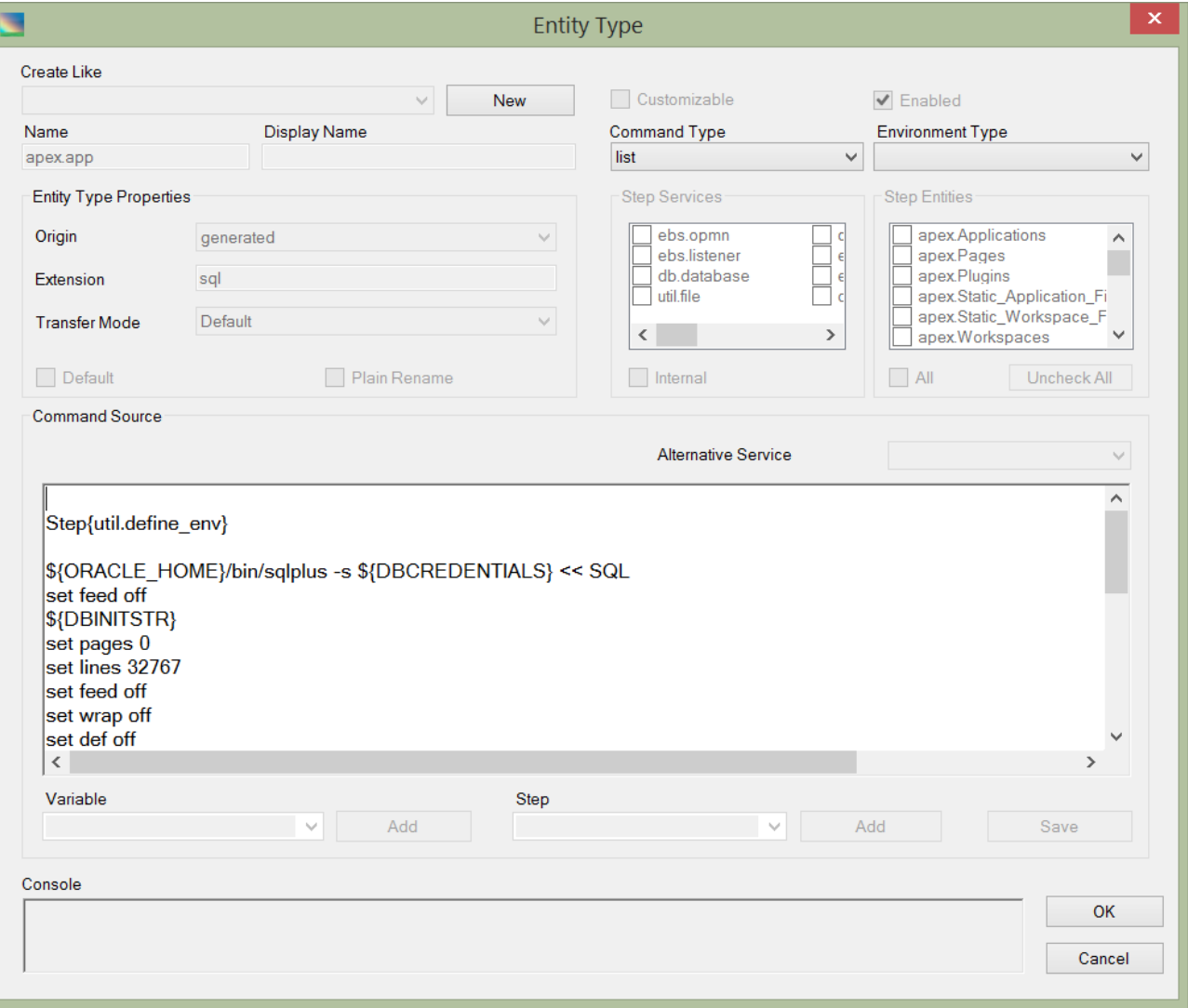

In this example the "list" command is defined for the "apex.app" entity type. The environment type is empty therefore this definition will be used for all environments.

## <span id="page-17-0"></span>**Creating User Values**

In some cases Raduga needs to get additional input from the end user while transferring an object to or from the server. For example, when you import the discoverer workbook you need to know information like the workbook owner and responsibility. To get this information from the end user add the following code to the "put" operation of the ebs.discoverer\_report entity type:

```
<RadugaValues>
       <condition value1="x" value2="x" />
       <variable name="MYUSER" type="String" title="Workbook Owner" default="${OBJECT_3}" sql="select 
user_name from fnd_user" />
       <variable name="MYPASSWORD" type="Password" title="Workbook Owner Password" default="" sql="" />
       <variable name="MYAPPSMODE" type="String" title="Apps Mode" default="Y" sql="Y,N" />
       <variable name="MYAPPSRESP" type="String" title="Responsibility" default="" sql="select 
resp.responsibility_name from fnd_user_resp_groups urg, fnd_responsibility_vl resp where urg.responsibility_id = 
resp.responsibility_id and urg.responsibility_application_id = resp.application_id and urg.user_id = (select user_id from 
fnd_user where user_name = upper('${PARAM0}'))" />
       <variable name="MYEUL_US" type="String" title="EUL_US" default="${EULUSER}" sql="" />
       <variable name="MYADM" type="String" title="Add admin privilege to Workbook Owner?" default="Y" sql="Y,N"
```
*/>*

*</RadugaValues>*

Code explanation:

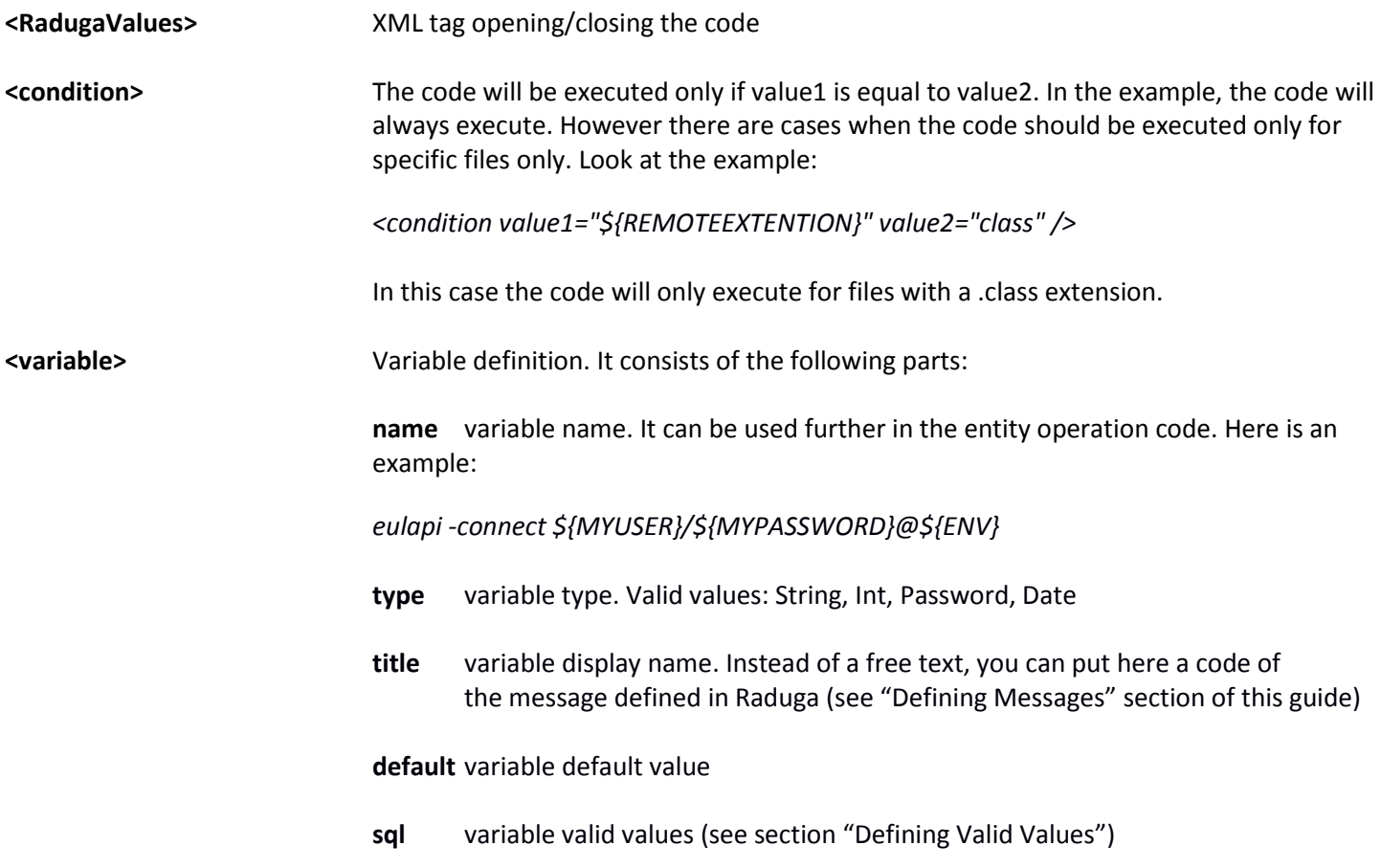

This code will cause the user values form to appear during discoverer report deployment:

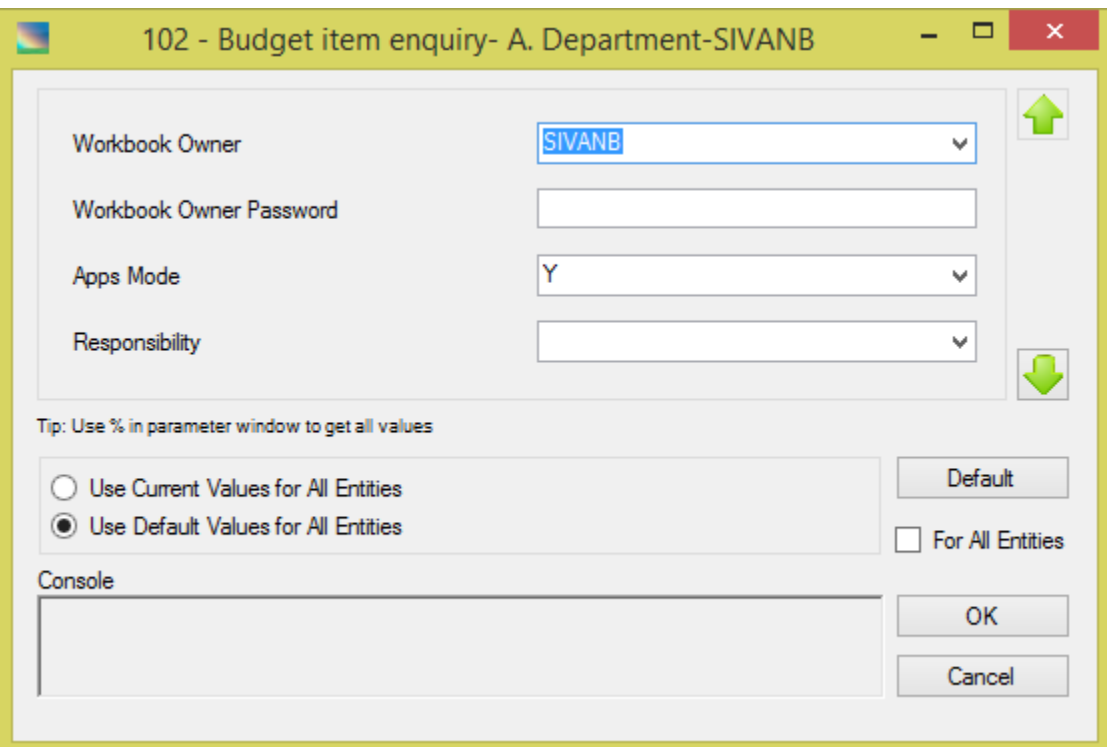

The end user enters values for all the required parameters. If there are more than four parameters (which is true in our case), use the up and down arrows to navigate through the list. The parameters with "sql" populated in the code are displayed as drop down valid values lists. Some of the parameters have default values.

In the form:

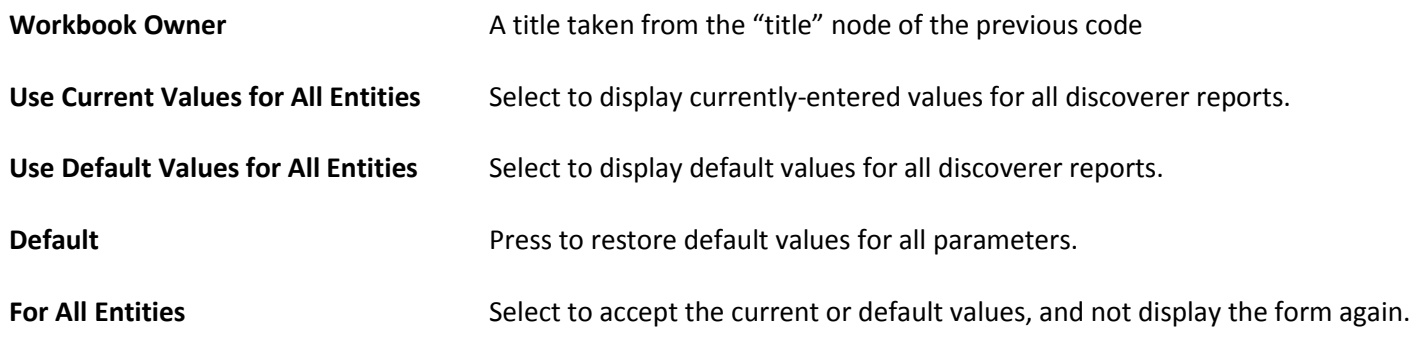

#### <span id="page-18-0"></span>**Defining Valid Values**

In some cases when defining parameter you need to construct a valid values list for the parameter. Several commands that can create the parameter's valid values list:

**List**

Comma separated list of valid values. Example: Y, N

#### **One of the built-in Raduga variables:**

[ENVIRONMENTS] – all existing Raduga environments in long name format (like EBS.TST, DB.PROD)

[SHORTENVIRONMENTS] – all existing Raduga environments in short name format (like TST, PROD)

[ENTITIES] – all existing Raduga entities

[APPLICATIONS] – all applications existing in the environment

[LANGUAGES] – all languages existing in the environment

[STATUSES] – all Raduga statuses

#### **SQL statement**

A valid SQL statement that returns one column. In the "where" part of the SQL statement it is possible to use a value of other parameters: \${PARAM0}, \${PARAM1}, \${PARAM2} etc.

#### <span id="page-20-0"></span>**Adding/Updating Entity Types**

Raduga lets you edit some of the existing entity types and add new ones. All changes to existing "seeded" entity types and all new entity types are saved in the Raduga\_Custom.xml configuration file. Only the Raduga administrator can add or edit entity types.

To add or edit entity types:

- 1. Press "Admin" on the Raduga main form.
- 2. In the "Private Configuration" window that appears, press "Global Configuration".
- 3. In the "Global Configuration" window choose "Entity Types" in the "Objects" drop down menu and press "Edit":

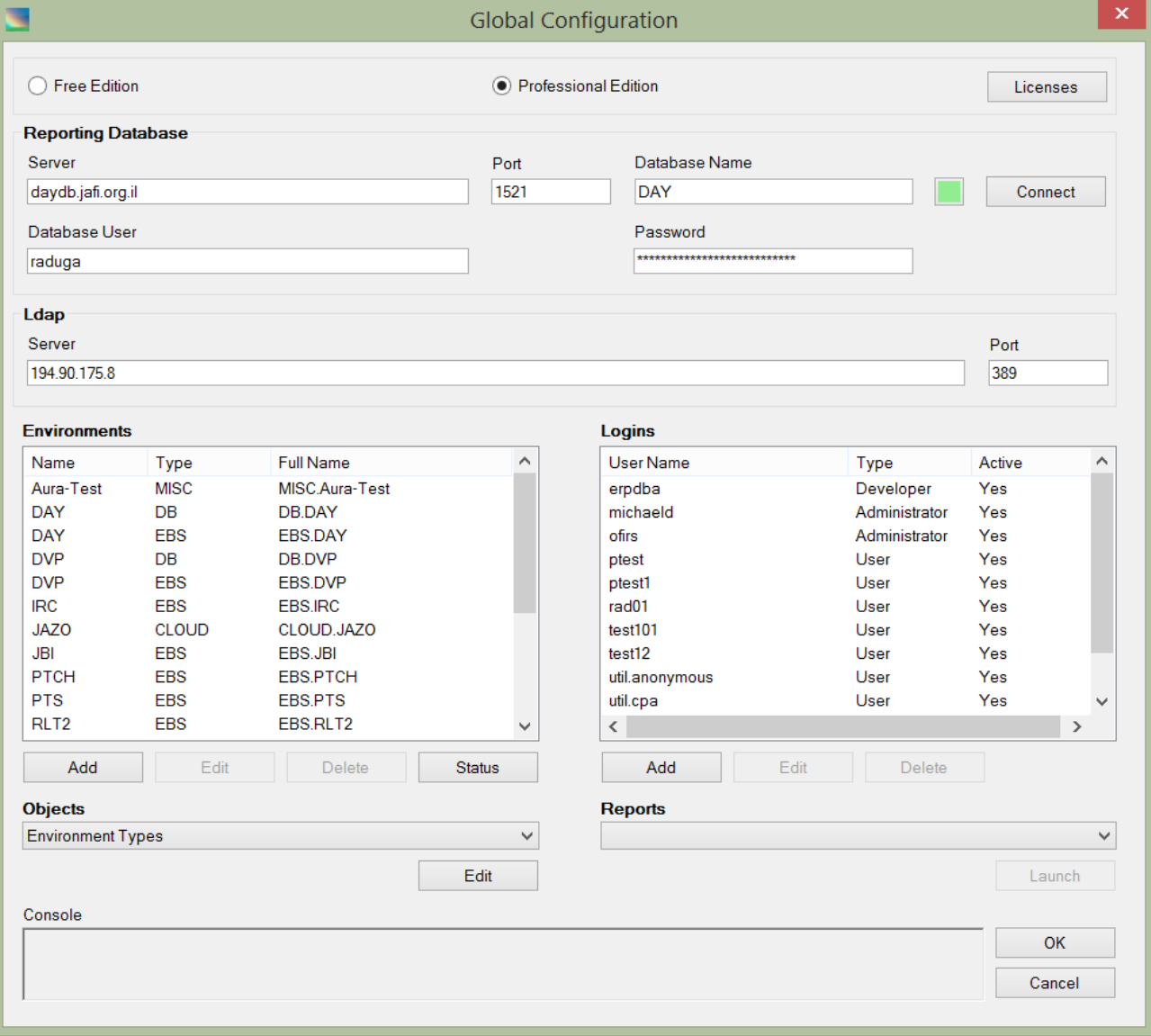

The "Entity Types" window appears:

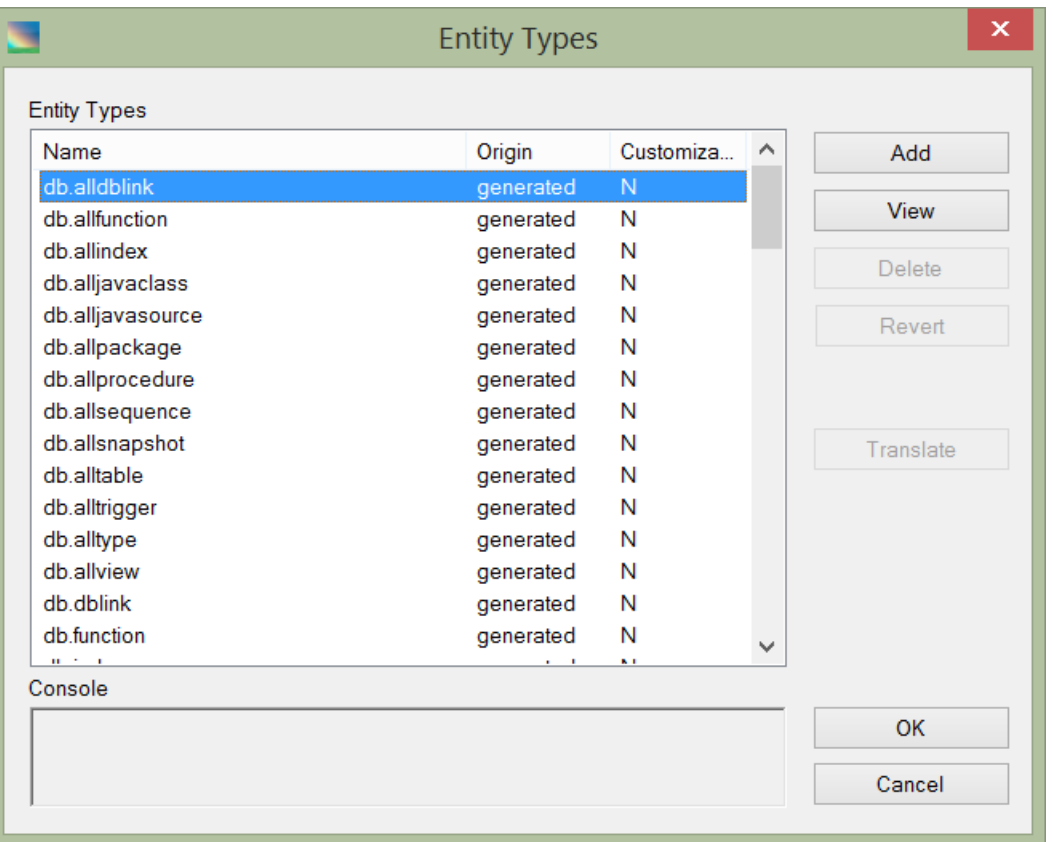

- To view/edit an existing entity type, select the entity type in the "Entity Types" list box and click "View/Edit". For customizable entity types the "Edit" button is enabled. For the read-only default entity types a "View" button is available instead of the "Edit" button.
- To add a new entity type, press "Add".

#### The "Command" window appears:

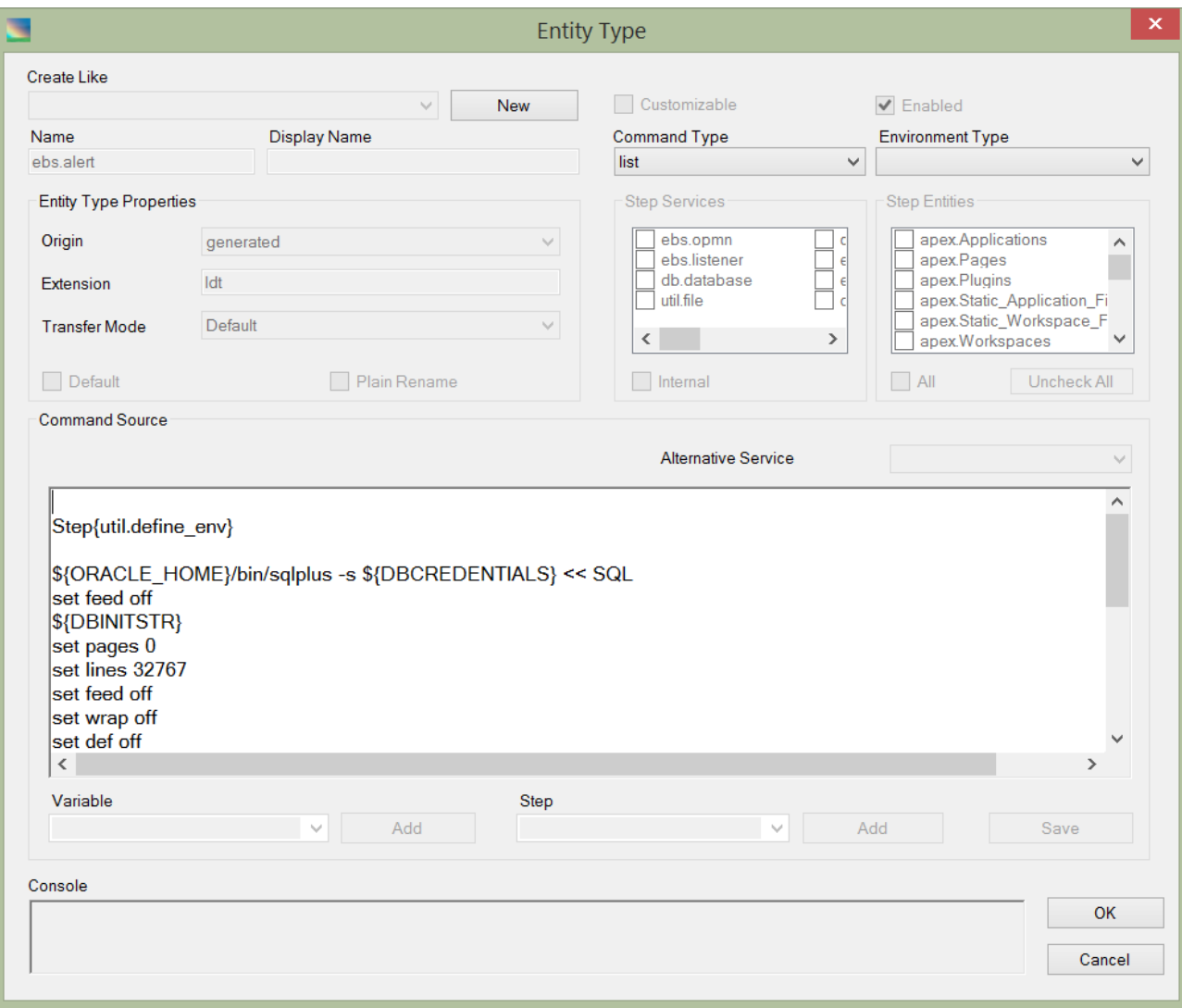

The following fields and controls are available:

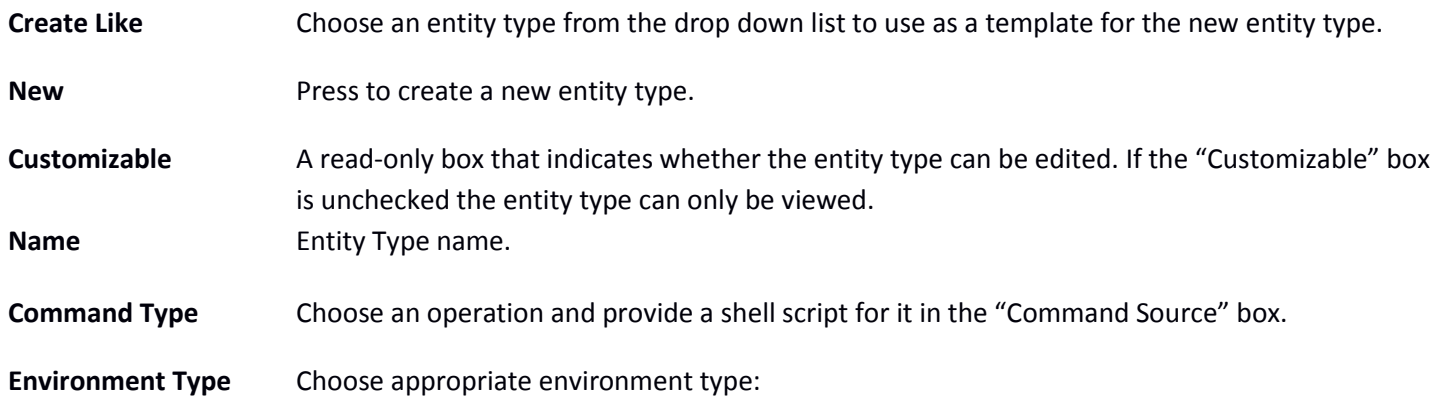

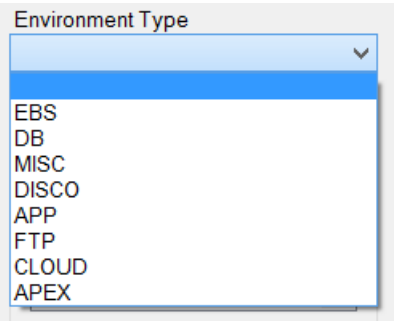

You can define separate commands for different environment types. If the environment type is empty, the command will be used as a default command for all environments.

- **Enabled** Select to enable the entity type.
- **Origin** The entity type origin has two values: "existing" for files and "generated" for database objects (or any objects that are not files).
- **Extension** Downloaded file extension (for example, "ldt" for files downloaded by the FNDLOAD utility). Can be empty for existing entity types.
- **Default** Select to use this as the default entity type for all entities.
- **Plain Rename** Select to allow objects of this type to be renamed in a single step. Deselect to require the object to be deleted and re-created when you rename it.
- **Command Source** Enter the shell script that implements the current operation (command type).
- **Alternative Service** Add an alternative service for the current operation (usually used for external applications like Discoverer).
- **Variable** Choose a built-in variable to add to the shell script.
- **Step** Choose a built-in step to add to the shell script.
- **Save** Save the current command source code.

## <span id="page-24-0"></span>**Defining Steps**

A step is a Raduga built-in procedure that executes an auxiliary operation. Example of such operation can be "Start Concurrent Server" or "Compile JSP". Raduga lets you edit some of the existing steps and add new ones. Raduga saves all changes to existing, "seeded" steps and all new steps in the Raduga\_Custom.xml configuration file. Only the Raduga administrator can add or edit steps.

To add or edit steps:

- 1. Press "Admin" on the Raduga main form.
- 2. In the "Private Configuration" window press "Global Configuration".
- 3. In the "Global Configuration" window choose "Steps" in the "Objects" drop down menu and press "Edit" to display the "Steps" window.

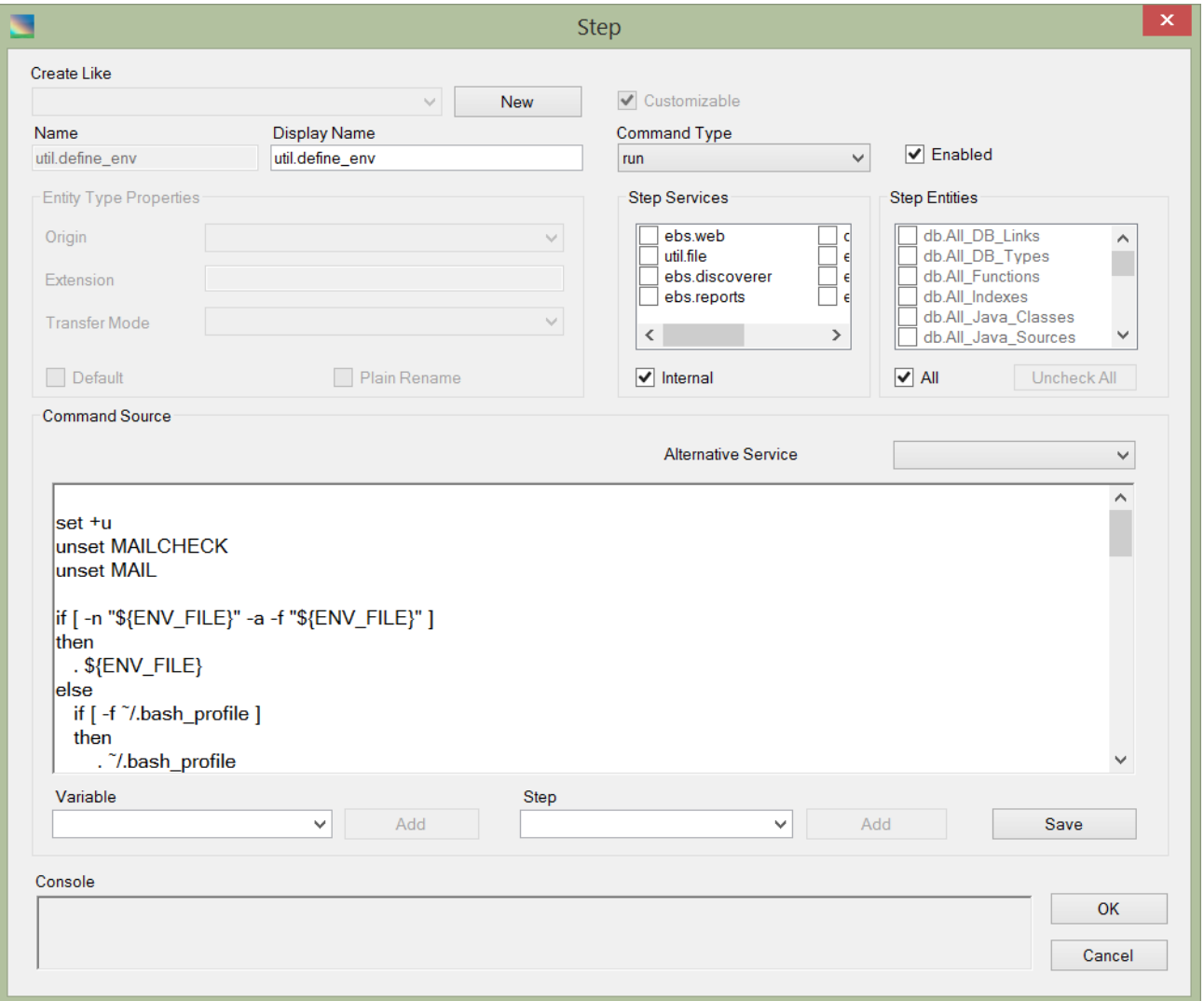

In the "Step Services" region check all services that are relevant to the current step. For example, the step "ebs.cm\_start" starts the concurrent manager, so the relevant service is "ebs.concurrent".

In the "Step Entities" region select "All" or check all entities that are relevant to the current step. For example, the step "ebs.cm start" is a general step that does not depend on entity, so "All" should be checked.

The "Compile Form" step compiles server form, so the relevant entity is "ebs.Forms".

Check the "Internal" check box if the step is used for internal purposes and shouldn't be shown to the end user.

The "Display Name" may be left blank for internal steps. Steps shown to the end user should have a display name.

Raduga lets you customize some of the seeded steps to change the behavior of Raduga entities. There are several customizable steps:

**util.define\_env** is a general procedure that is executed at the beginning of each operation. It contains general shell script environment definitions. Here is its code:

```
set +u
unset MAILCHECK
unset MAIL
if [ -n "${ENV_FILE}" -a -f "${ENV_FILE}" ]
then
   . ${ENV_FILE}
else
   if [ -f ~/.bash_profile ]
   then
     . ~/.bash_profile
   else
      if [ -f ~/.profile ]
      then
      . ~/.profile
     fi
  fi
fi
```
*set +u unset MAILCHECK unset MAIL*

*UPLOAD\_MODE="UPLOAD\_MODE=REPLACE"; export UPLOAD\_MODE STATUS=0; export STATUS MESSAGE=""; export MESSAGE*

*# -------------- # Custom actions # ------------- case "\${ENTITY}" in*

*# You can add your code here # This custom code will be executed for each entity:*

*# Example:*

*# ebs.Form\_Functions) # Your code here # ;; # ebs.Programs) # Your code here # ;; # ebs.Forms) # Your code here # ;; \*) ;; esac # This custom code will be executed for all entities: # Your code here # ---------------------*

*# End of custom actions # ---------------------*

The code contains a special place for adding custom commands for changing script behavior. The custom code can be added inside the "case" statement if it is designed for a specific entity or outside the "case" statement if it is general code.

Another step that can be customized is **util.Exit**. This step is called at the end of each operation and also contains a custom code section. See Appendix C for the list of Raduga built-in customizable steps.

## <span id="page-27-0"></span>**Defining Custom Actions**

External steps defined for a list of entities appear in the entity's context menu as "Actions". Here is an example of the "ebs.CompileForm" step displayed as a "Compile Form" action in the ebs.Forms entity's context menu.

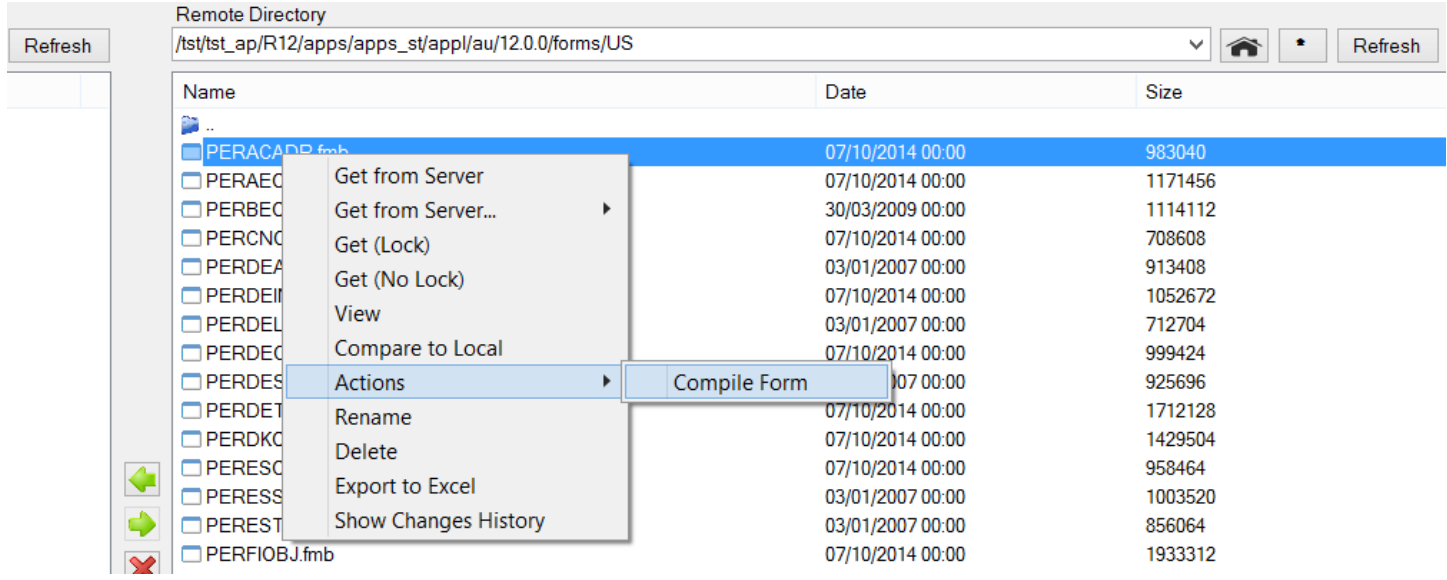

Users can select the "Compile Form" action to compile the server form.

To define a custom action, create an external step and choose the entities that are relevant to its action. The step will automatically appear in the context menu when the user selects an object of that entity.

## <span id="page-28-0"></span>**Entities**

## <span id="page-28-1"></span>**Defining Entities**

An Entity Type is an internal representation of a Raduga object. An Entity defines its object's presentation to the user. When the user chooses an entity, for example, ebs.Alerts, on the main Raduga form, Raduga shows a list of alerts defined in the current environment on the right panel.

Every Entity is connected to one Entity Type.

The configuration of an Entity is a set of rules that define how the Entity will be presented to the user and how its objects will be implemented on the server side. Here are some examples of entities:

db.Packages ebs.Alerts ebs.Profiles

The list of available entities appears when you choose "Entities" in the "Objects" drop down box in the Raduga Global Configuration screen.

- To edit an entity, choose it in the "Entities" list box and press "Edit".
- To add new entity, press "Add".

#### The "Entity" definition window opens:

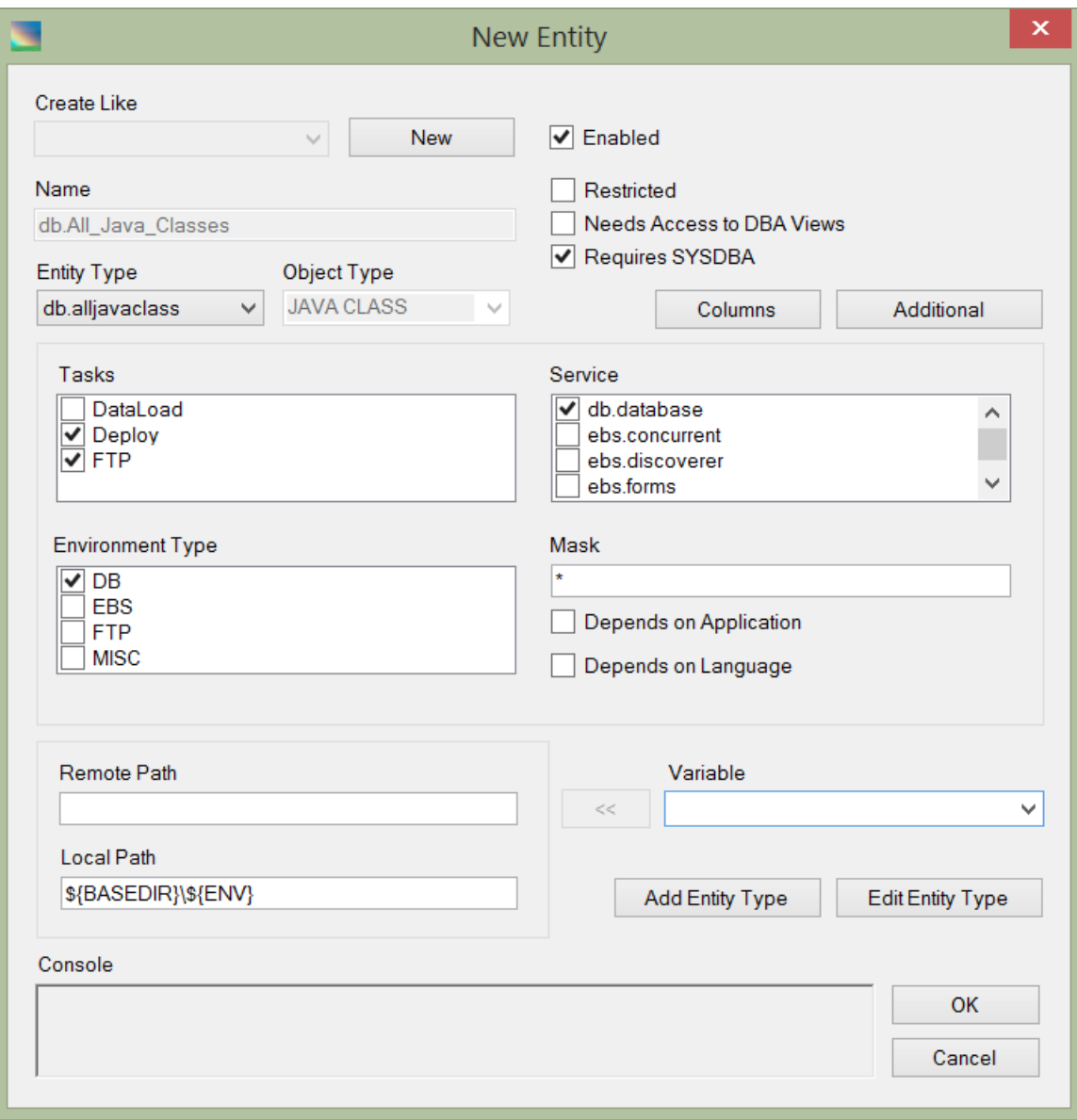

The following fields and controls are available:

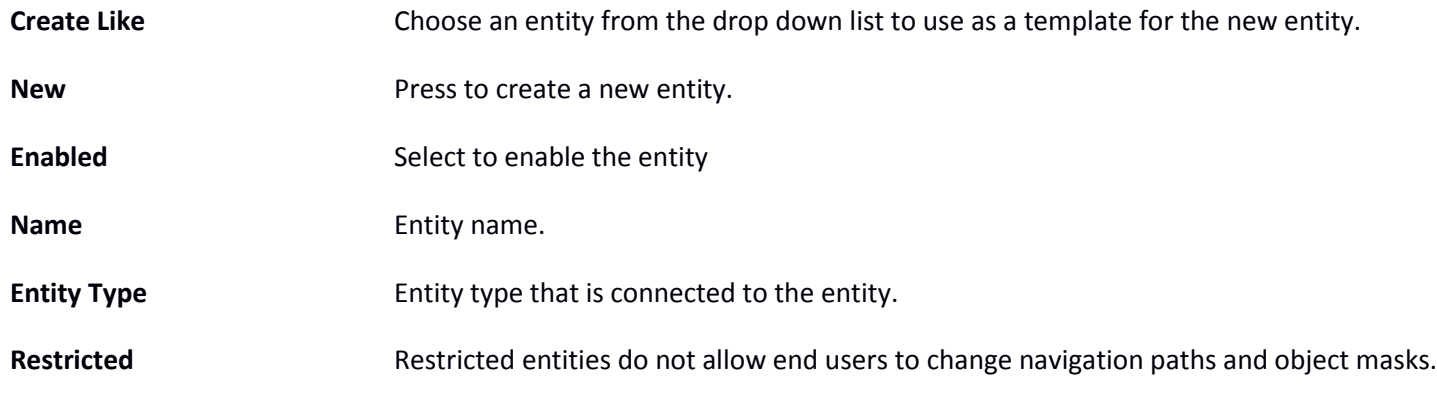

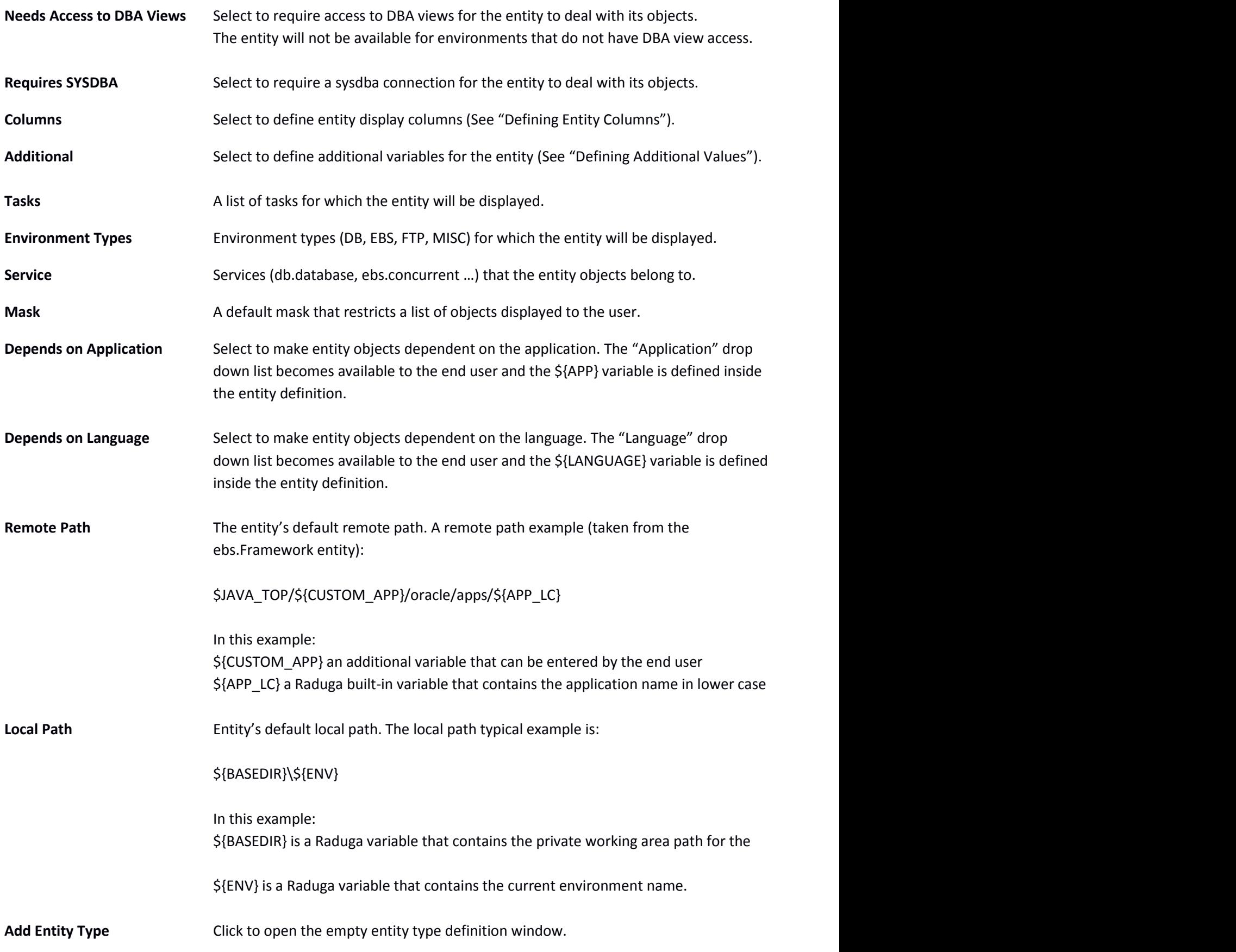

#### <span id="page-31-0"></span>**Defining Entity Columns**

Entity default columns correspond to the main file attributes:

- Name
- Date
- Size

However, you can define custom columns for each entity. To do so, press "Columns" in the "Entity" form to display the "Columns" window:

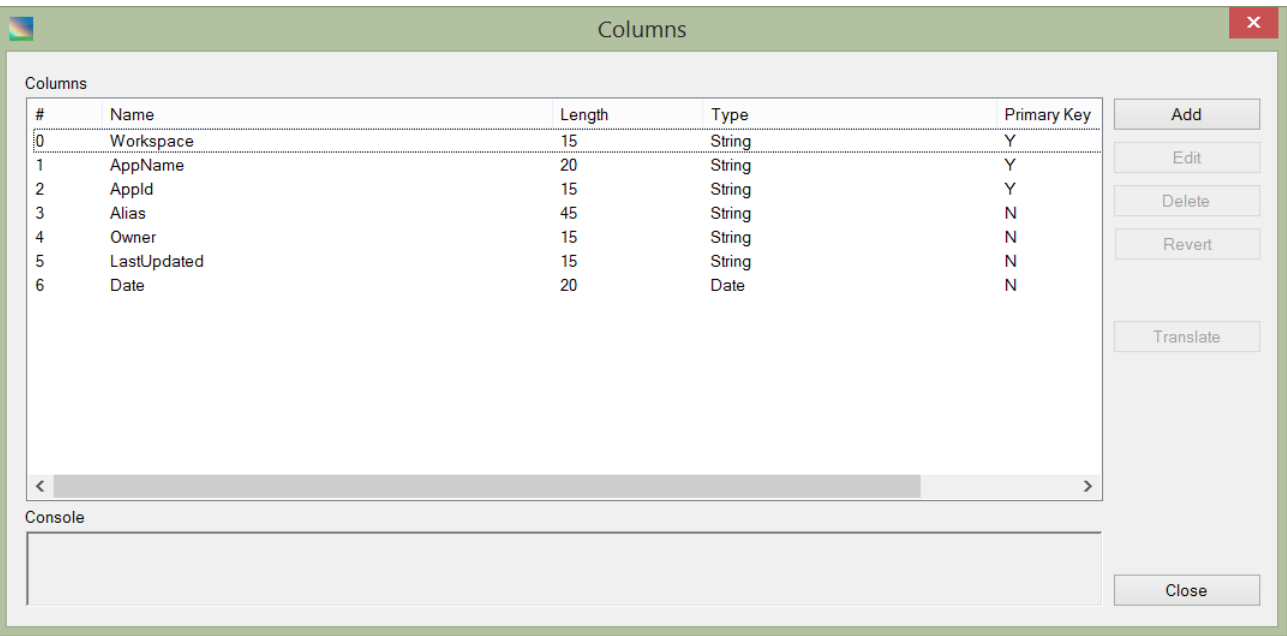

You can select an existing column or add a new one. The form displays the following information for each column:

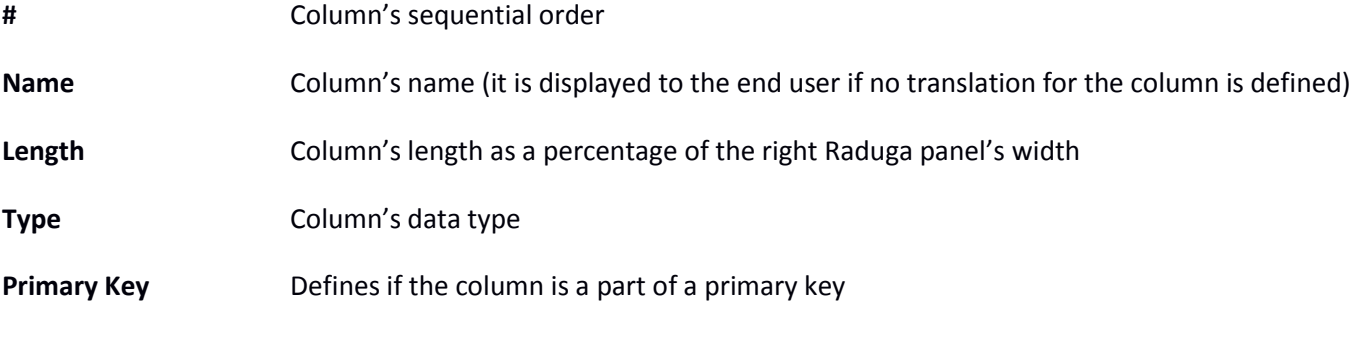

Double click on one of the columns from the list to edit it. The "Edit Column" form appears:

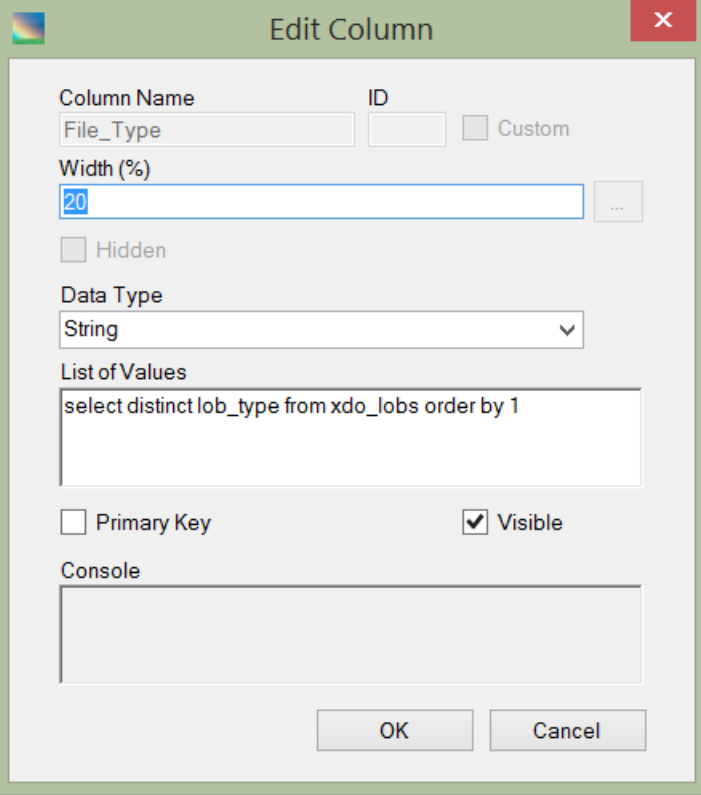

The following fields are available:

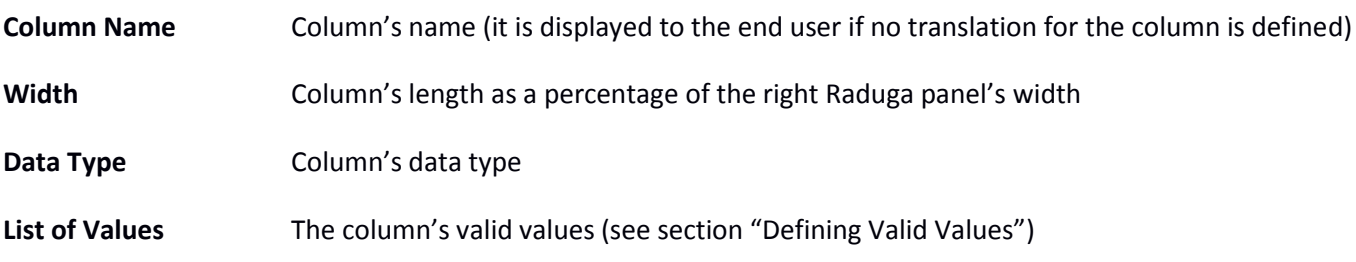

## <span id="page-33-0"></span>**Defining Entity Column Primary Key**

Entity default primary key consists of the first column. If the first column is not enough to ensure the uniqueness of the entity name you can define complex primary key. When defining entity column check the "Primary Key" check box to make the column a part of entity's primary key:

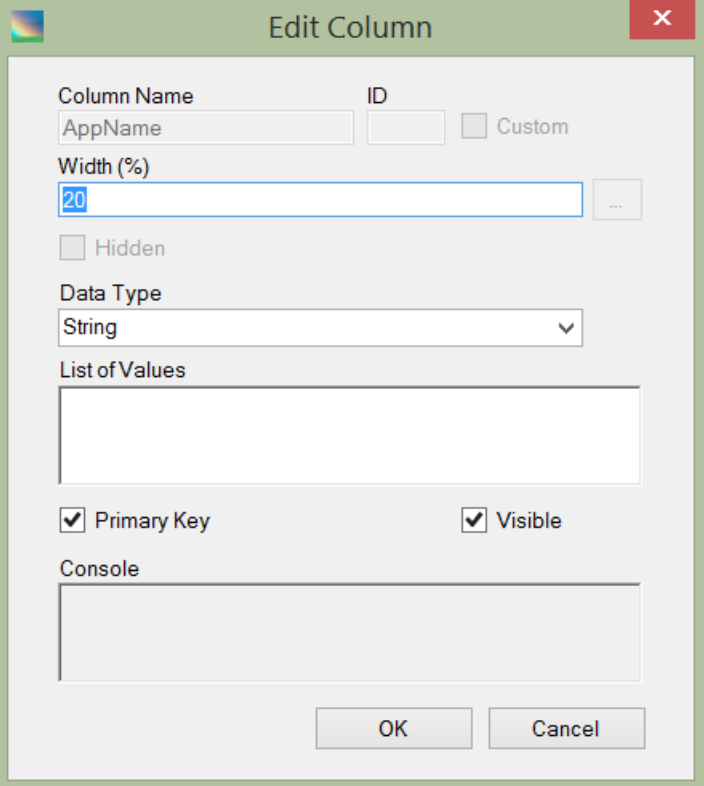

## <span id="page-34-0"></span>**Defining Column Translations**

To display to the end user the translated caption for the column, you can define column's translation. Press "Translate" on the Columns to open the translations form:

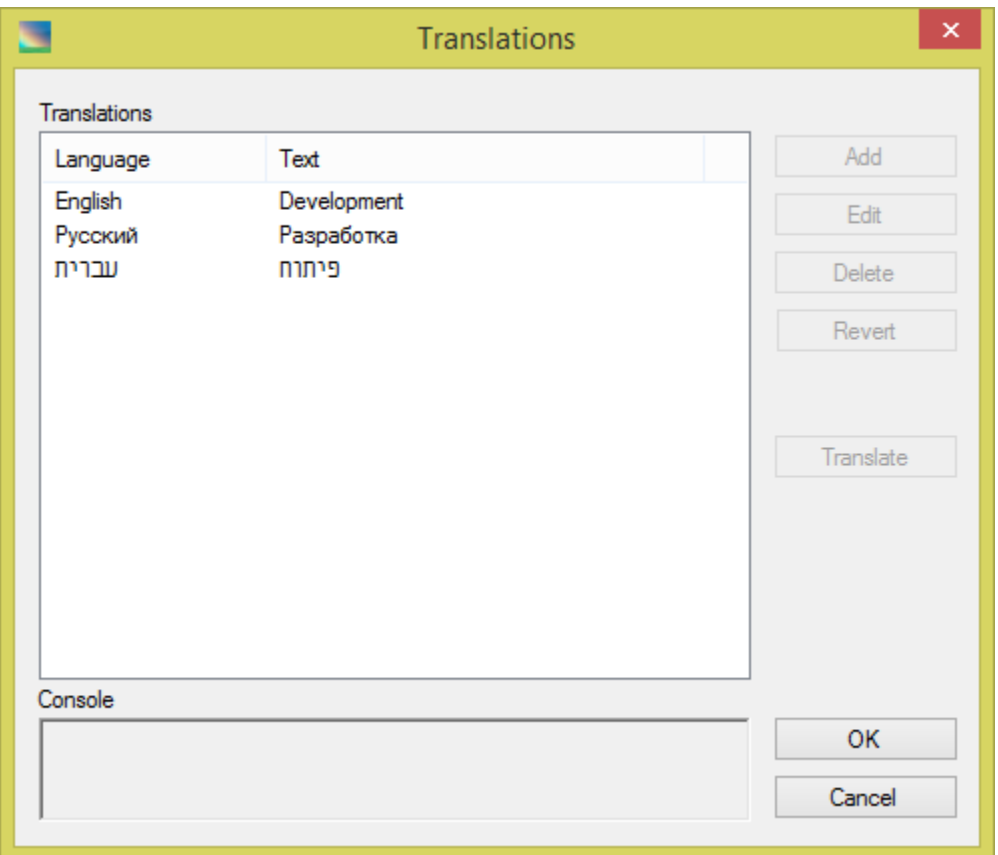

Translate the column's caption for all available languages and press "OK"

## <span id="page-35-0"></span>**Defining Additional Values**

You can use additional variables in the definition of entity type operations. For some entities it is necessary to collect additional information from the end user. If additional variables exist for the entity, the "+" sign to the right of local mask becomes available to the end user on the main Raduga window. Press the "+" sign to enter values for additional variables:

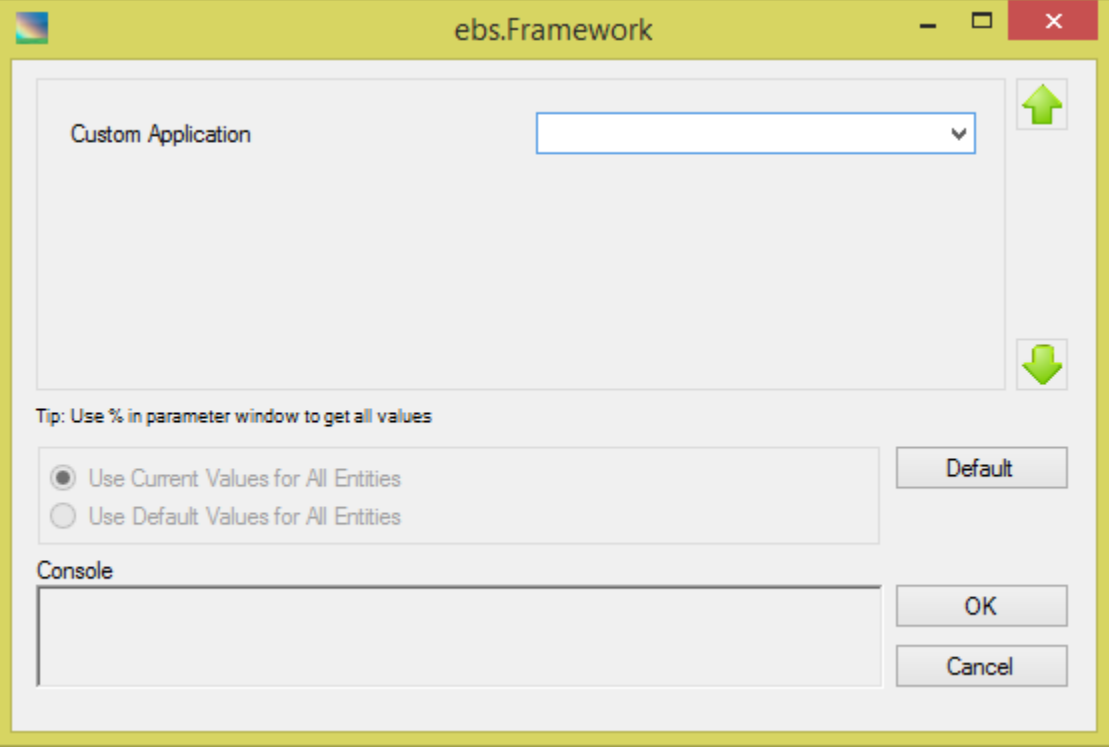

During the additional variable definition you can add a list of valid values which can be in a comma separated list of strings or a SQL statement that returns one column (See "Defining Valid Values"). The additional variable name can be used in the entity type operation definition scripts and in remote path definition. For example, the remote path definition for the ebs.Framework entity is:

\$JAVA\_TOP/\${CUSTOM\_APP}/oracle/apps/\${APP\_LC}

Here \${CUSTOM\_APP} is a name of the additional variable that is entered by the end user. So the end user can alter the remote path according to the custom application selection.

#### <span id="page-35-1"></span>**Defining Constants**

Constants are objects that hold constant values and influence application behavior. Constants can hold directory paths, date formats, yes/no values, etc.

 To edit a constant, open Global Configuration, choose "Constants" in the "Objects" drop down and press "Edit". Choose a constant in the "Constants" list box and press "Edit".

To add new constant, press "Add".

The "Constant" definition window appears:

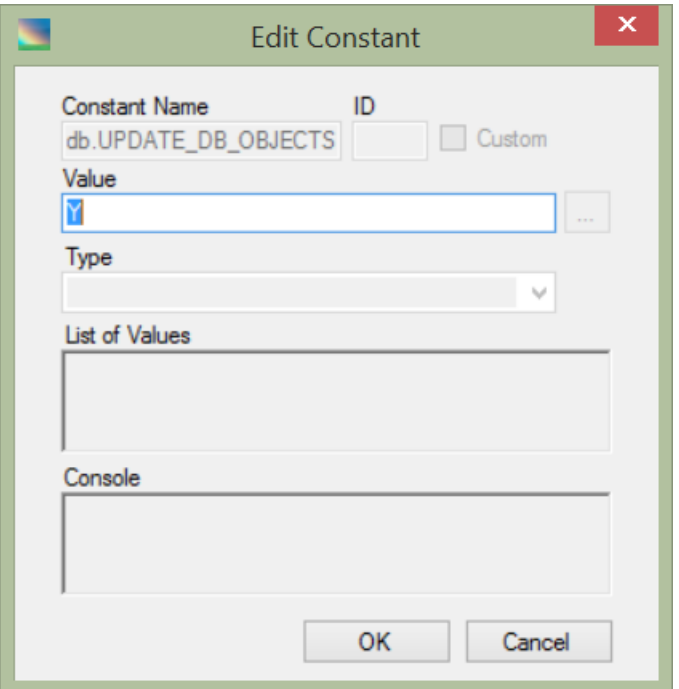

In the "Edit Constant" form there are the following fields:

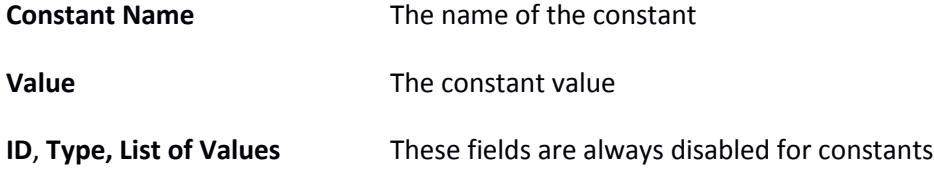

## <span id="page-36-0"></span>**Defining Messages**

A Raduga administrator can customize messages that are displayed by the Raduga application.

To edit a message, open Global Configuration, choose "Messages" in the "Objects" drop down and select "Edit". Choose a message in the "Messages" list box and select "Translate".

The message "Translations" window appears:

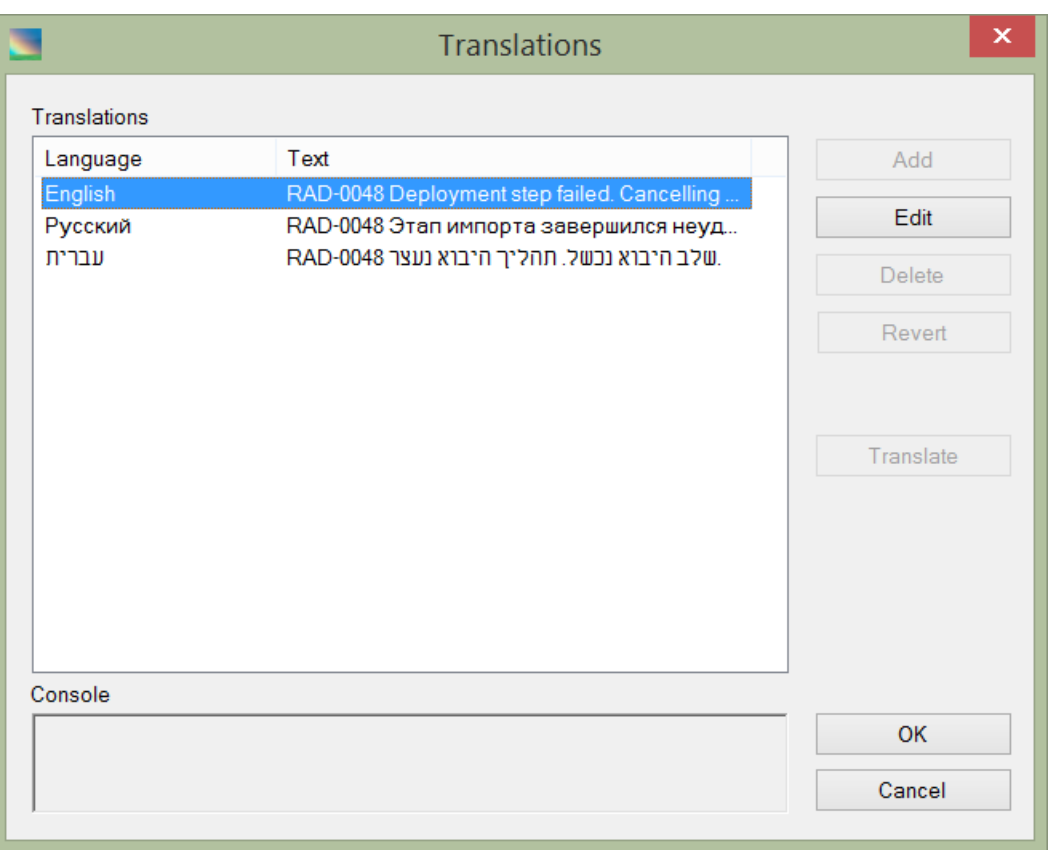

You can edit the message and change its text in each listed language.

## <span id="page-38-0"></span>**Defining Services**

Services are internal objects that connect entities and servers. In general, each server can host several services; for example, one server can be used to host the database and serve as a concurrent manager server. In this case it will host both db.database and ebs.concurrent services. On the other hand entities can belong to specific services. For example, the db.Sequences entity belongs to the db.database service and does not belong to the ebs.forms service. In this specific example, during the Raduga migration process, the db.Sequences entity objects will be migrated only to the servers that host db.database service.

Raduga provides several built-in services:

db.database db.listener ebs.concurrent ebs.mailer ebs.discoverer ebs.forms ebs.framework ebs.opmn ebs.reports ebs.web ebs.discoverer ebs.discoverer\_infra util.file

You can also add custom services. To add a service:

- Open Global Configuration
- Choose "Services" in the "Objects" drop down and press "Edit".
- In the Services list form, press "Add".

The "New Service" form appears:

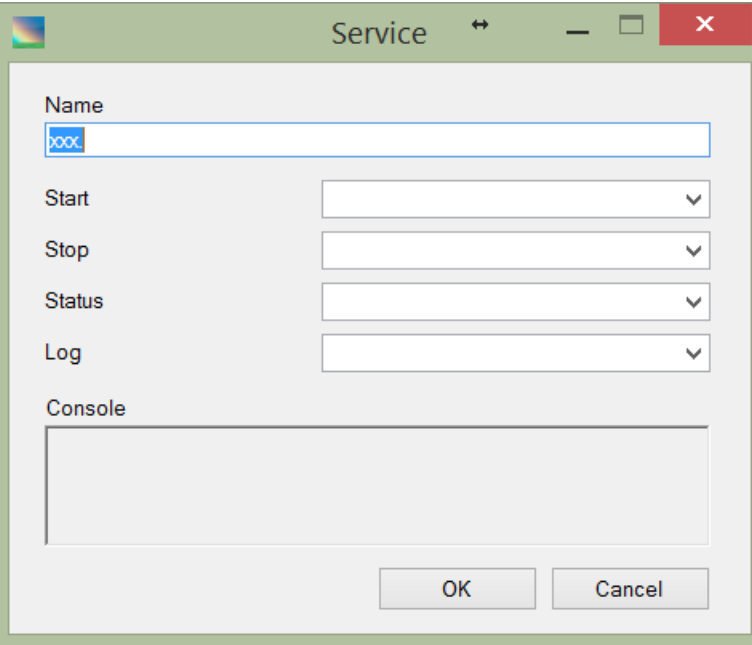

The following fields are available:

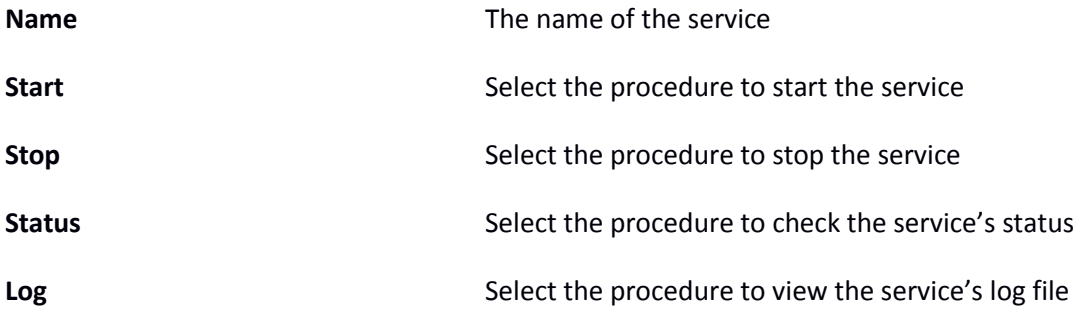

Start, stop, status and log procedures are the existing Raduga steps you should create before creating the service. Raduga has procedures (steps) for starting, stopping, status checking and log file viewing for its built-in services. For example, to start the ebs.concurrent service, Raduga uses the ebs.cm\_start step. These definitions are used for monitoring, starting and stopping Raduga environments.

## <span id="page-39-0"></span>**Defining Project Approval Rules**

Approval rules define the list of Raduga users who need to approve the development project for deployment to a specific environment. Raduga does not allow developers to deploy the project in an environment restricted by the Project Approval Rule if not all users defined by the rule approve it for deployment.

To add a rule:

- Open Global Configuration
- Choose "Project Approval Rules" in the "Objects" drop down and select "Edit".
- In the Project Approval Rules list form, select "Add".

The "Rule" form appears:

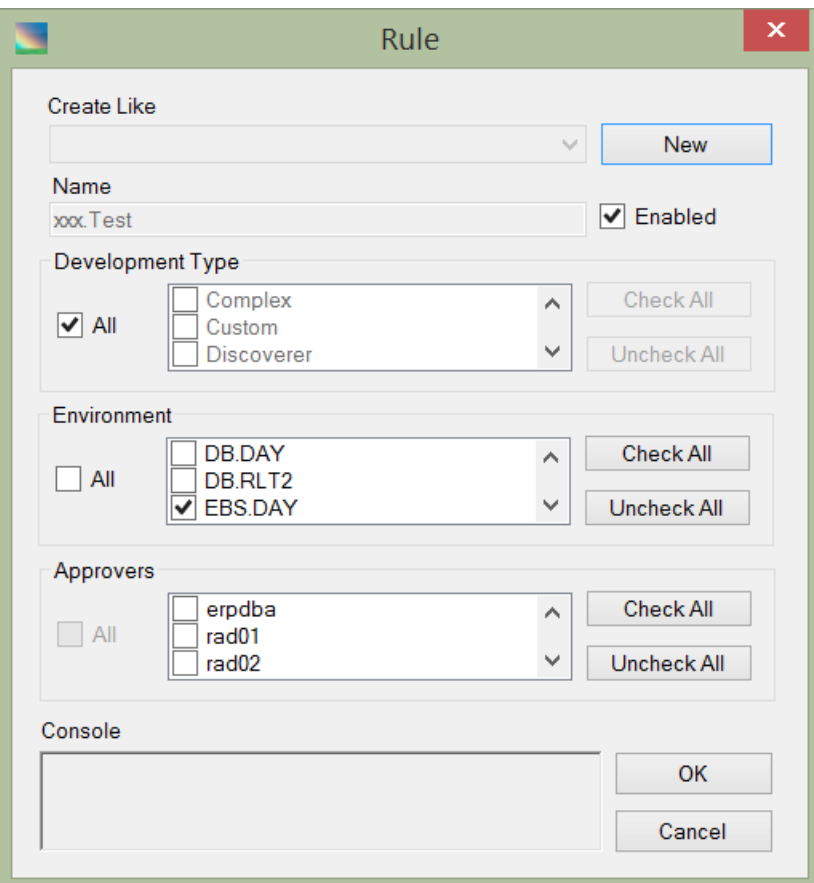

The following fields are available in the form:

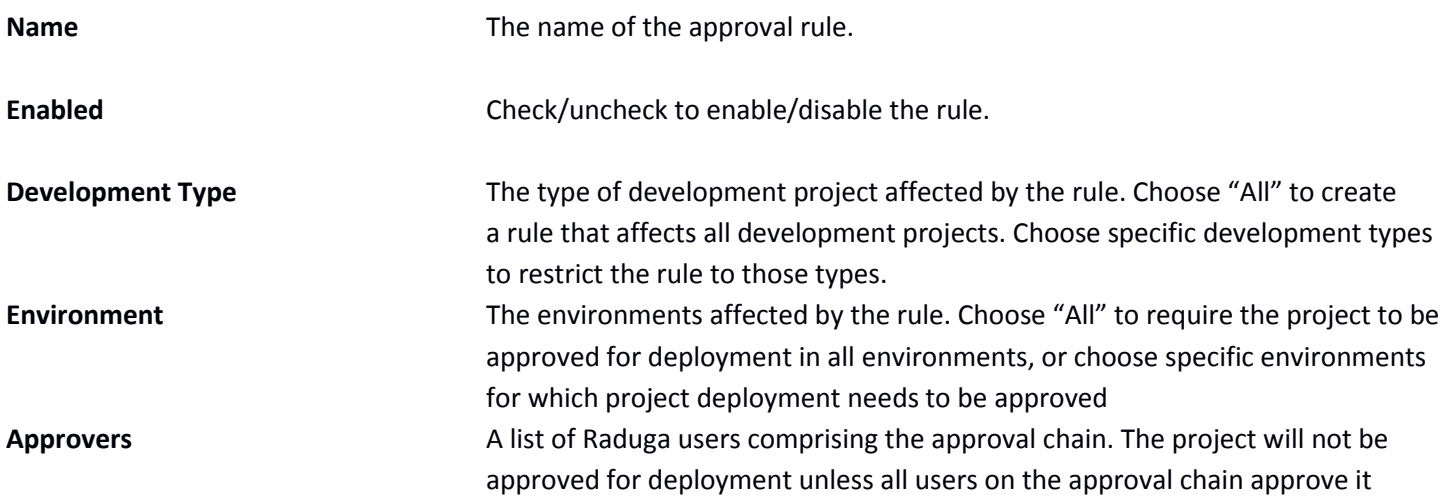

## <span id="page-41-0"></span>**Reports**

#### <span id="page-41-1"></span>**Defining Reports**

During Raduga configuration you can configure the Raduga Reporting Database. The database is not required for Raduga to function; however, you can use it to track activity. Once you have configured the Reporting Database, you can create reports that show Raduga objects usage history.

Raduga provides a set of pre-defined reports which you can use as-is or modify to suit your needs.

To edit existing report or create a new one:

- 1. Open Global Configuration.
- 2. Choose "Reports" in the "Objects" drop down and press "Edit".
- 3. In the Reports list form, press "Add" to create a new report.
- 4. To edit an existing report, press "Edit".

The "Report" window appears:

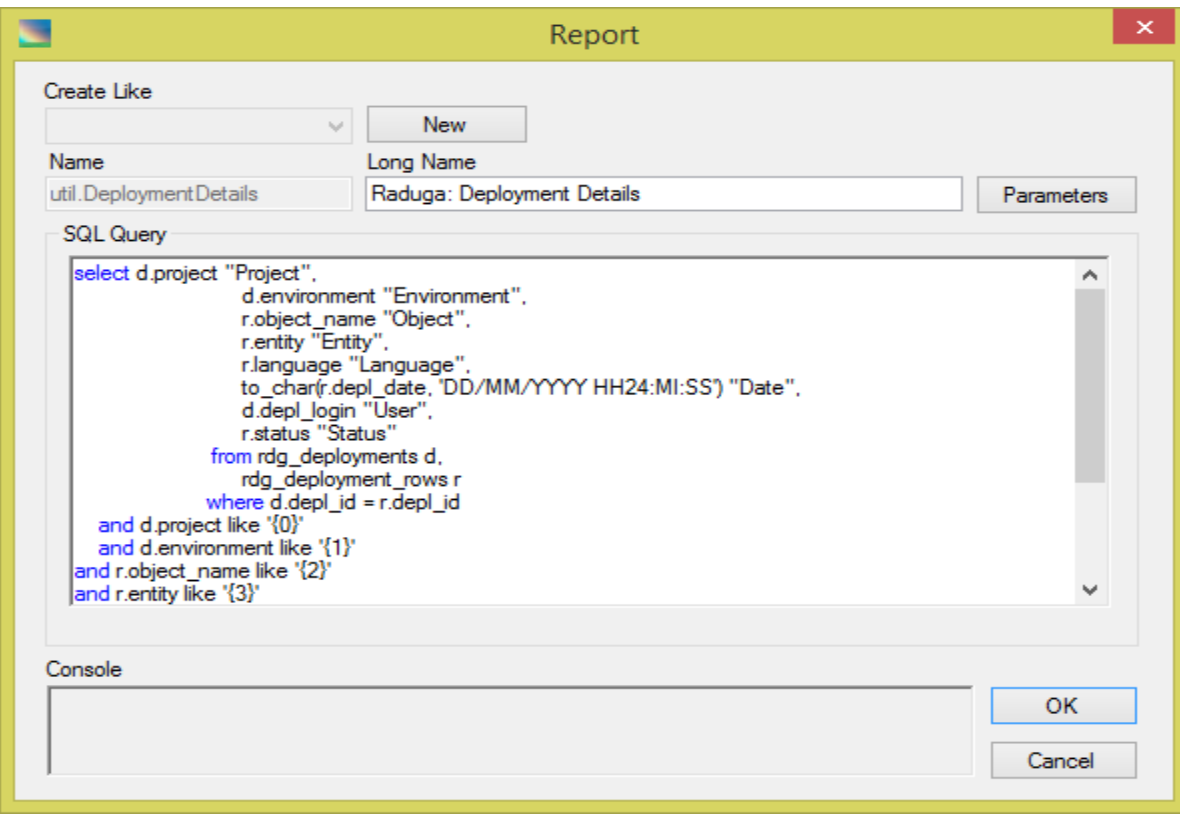

In the "Report" form there are the following fields and controls:

**Create Like** Choose a report from the drop down list to use as a template for a new report.

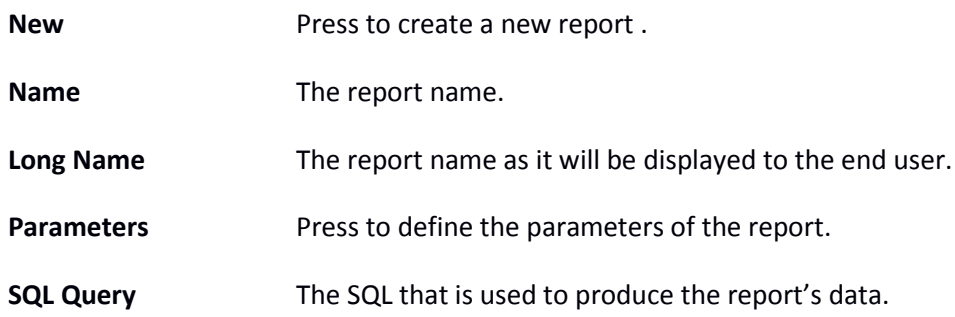

#### <span id="page-42-0"></span>**Defining Report Parameters**

In the SQL query used to produce the report's data you can add parameters in the following form: {N}, where N is an integer starting from 0. The parameters must be sequential integers without gaps. Here is an example of a SQL query with parameters:

select d.project "Project", d.environment "Environment", r.object\_name "Object", r.entity "Entity", r.language "Language", to\_char(r.depl\_date, 'DD/MM/YYYY HH24:MI:SS') "Date", d.depl\_login "User", r.status "Status" from rdg\_deployments d, rdg\_deployment\_rows r where d.depl\_id = r.depl\_id and d.project like '{0}' and d.environment like '{1}' and r.object\_name like '{2}' and r.entity like '{3}' and (r.language like '{4}' or r.language is null) and  $({}^{6}S$ <sup>3</sup> is null or r.depl\_date >= to\_date(nvl(' ${5}$ ',sysdate),'DD/MM/YYYY')) and ('{6}' is null or r.depl\_date < to\_date(nvl('{6}',sysdate),'DD/MM/YYYY')+1) and d.depl\_login like '{7}' and r.status like '{8}' order by d.project, d.environment, r.depl\_date

To define parameter properties, press "Parameters" to open the Parameters list form:

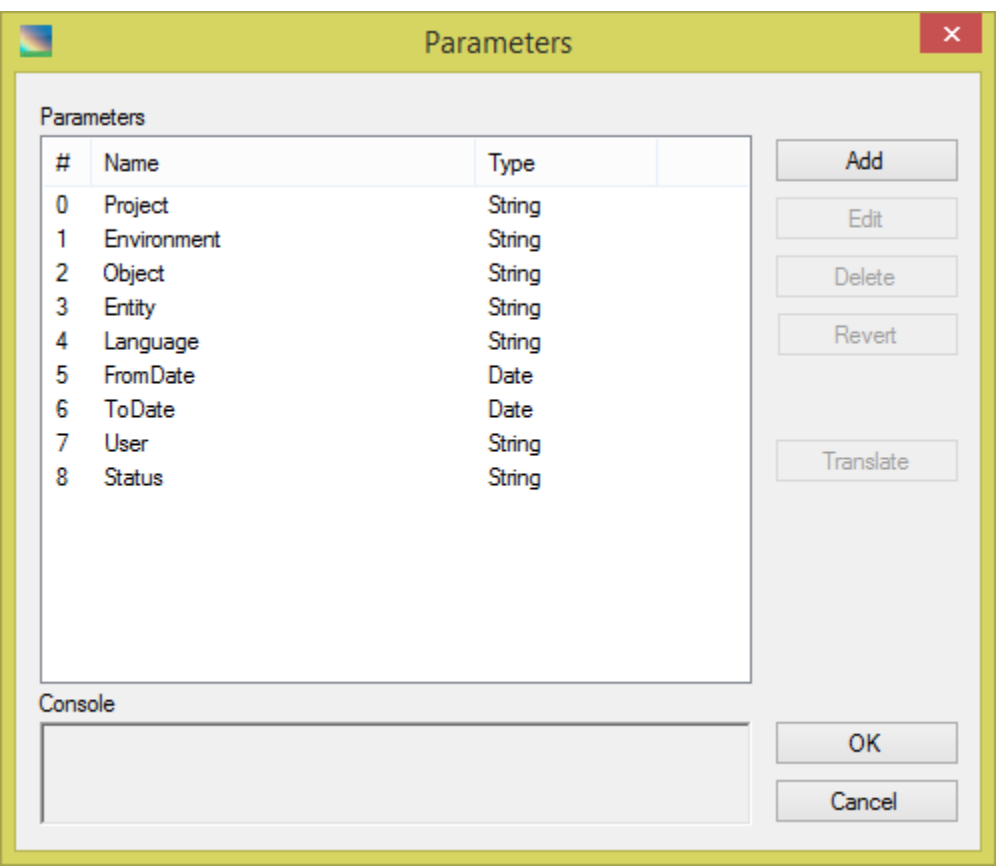

The "Parameters" form provides this information for each parameter:

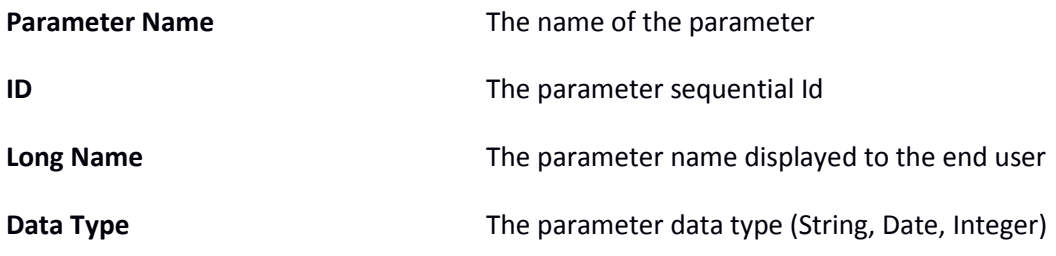

To edit an existing parameter, select the parameter and press "Edit". To create a new parameter press "Add". The "Edit Parameter form appears:

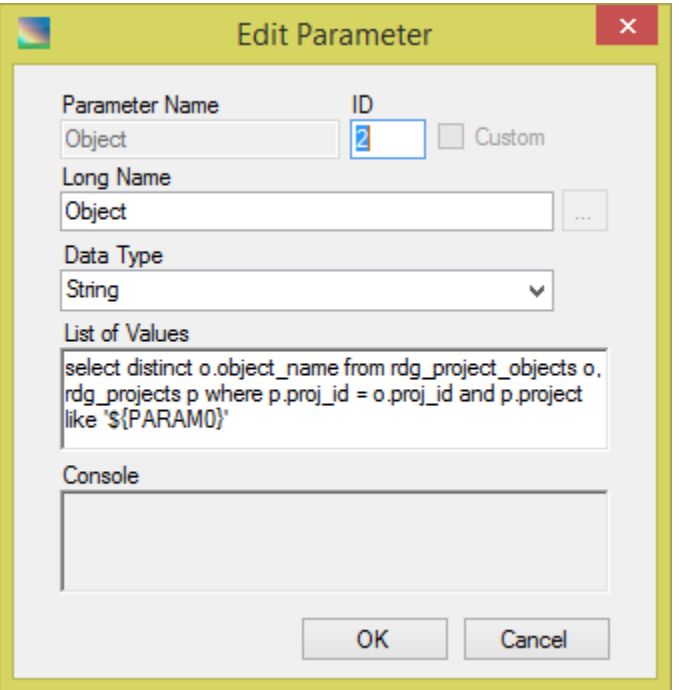

In the "Edit Parameter" form there are the following controls:

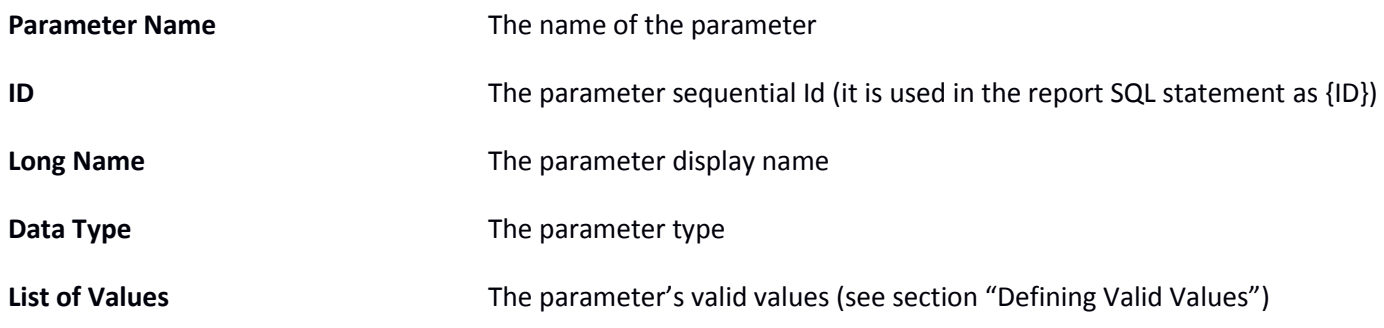

## <span id="page-45-0"></span>**Defining Parameter Translations**

You can translate every report parameter into languages supported by Raduga. Currently there are three supported languages:

- **•** English
- Hebrew
- Russian

To translate report parameters, select the parameter in the parameter list and press "Translate" to open the "Translations" form:

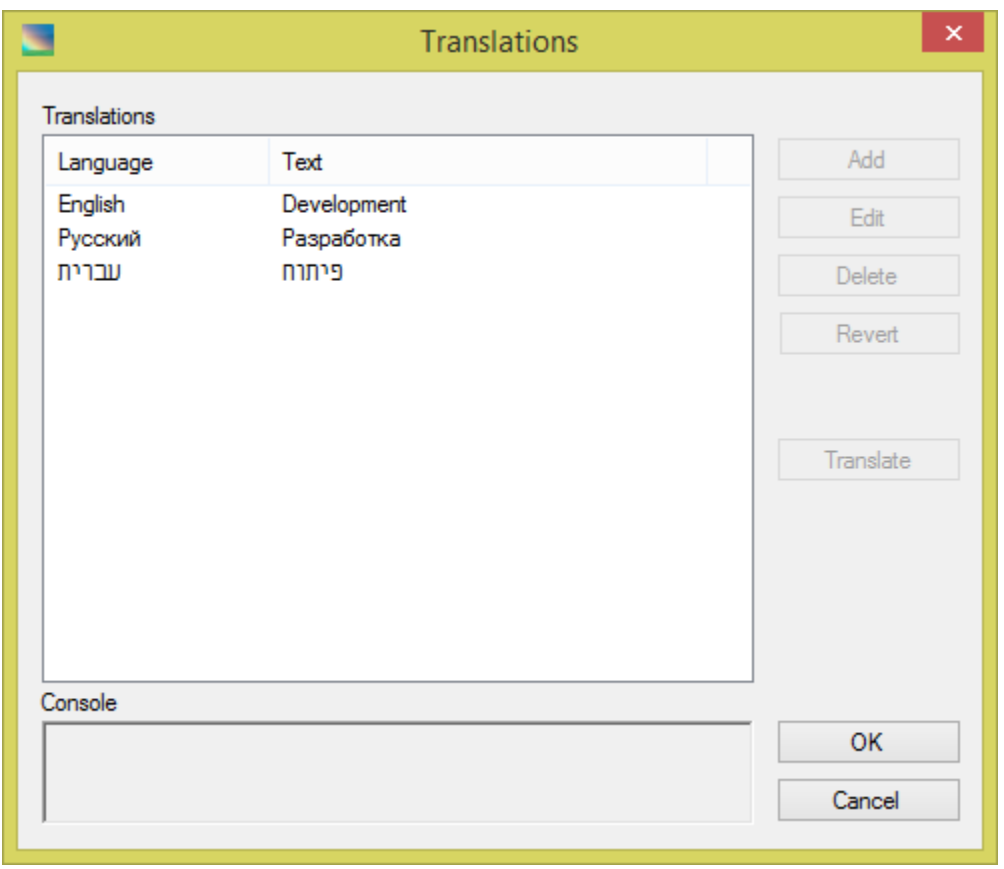

Provide a translation for the parameter display name in each supported language, then press "OK".

## <span id="page-46-0"></span>**Development Steps**

In general Raduga development consists of the following steps:

- 1. Describe the object you want to add to Raduga and create a functional design for the object's entity.
- 2. Add necessary constants, steps and services that the object's entity will use.
- 3. Create the Entity Type:
	- a. Define "list", "get", "put" operations for the object.
	- b. Optionally define "delete", "deploy" and "rename" operations for the object.
- 4. Create the Entity:
	- a. Base the entity on the entity type you defined.
	- b. Choose tasks, services, environments and a remote mask for the entity.
	- c. Optionally define remote and local paths for the entity.
	- d. Optionally define columns and additional variables for the entity.
- 5. Specify entity permissions. If necessary, assign the entity to specific users.

## <span id="page-47-0"></span>**Exporting and Importing Development Projects**

Raduga has a special interface for exporting and importing development projects.

Entire development projects can be exported/imported using the "Search Development Project" window (see "Opening an Existing Development Project" in the Raduga User Guide):

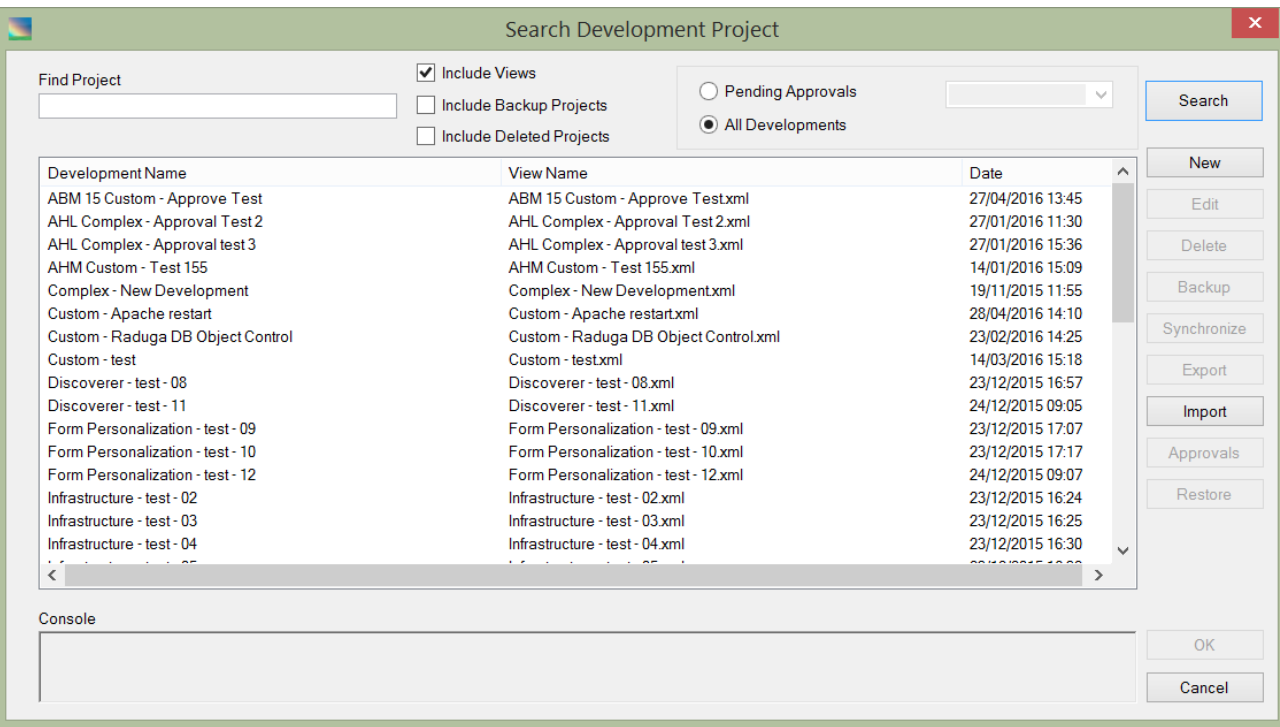

To export a development project, select it in the projects list and click "Export". The export ZIP file will be created. This file contains a project metadata file as well as all custom objects included in the project. This file can be used for importing the project into another Raduga instance.

In order to import the project, click "Import" and choose the project export ZIP file to import.

## <span id="page-47-1"></span>**Appendix**

## <span id="page-47-2"></span>**Appendix A – List of Raduga built-in variables**

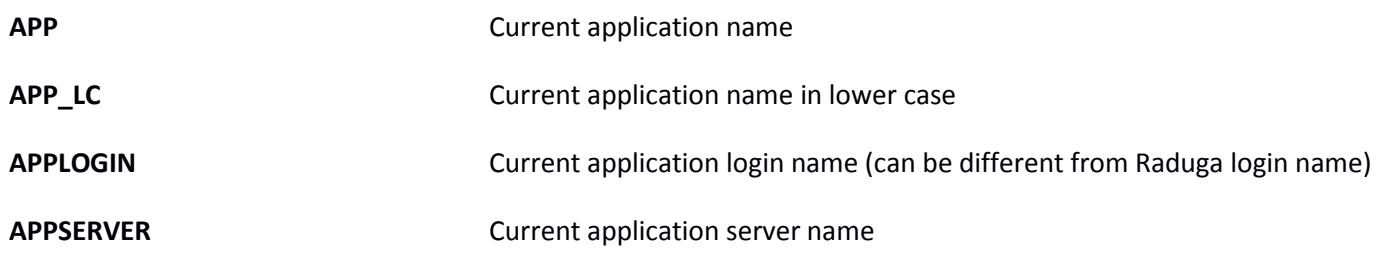

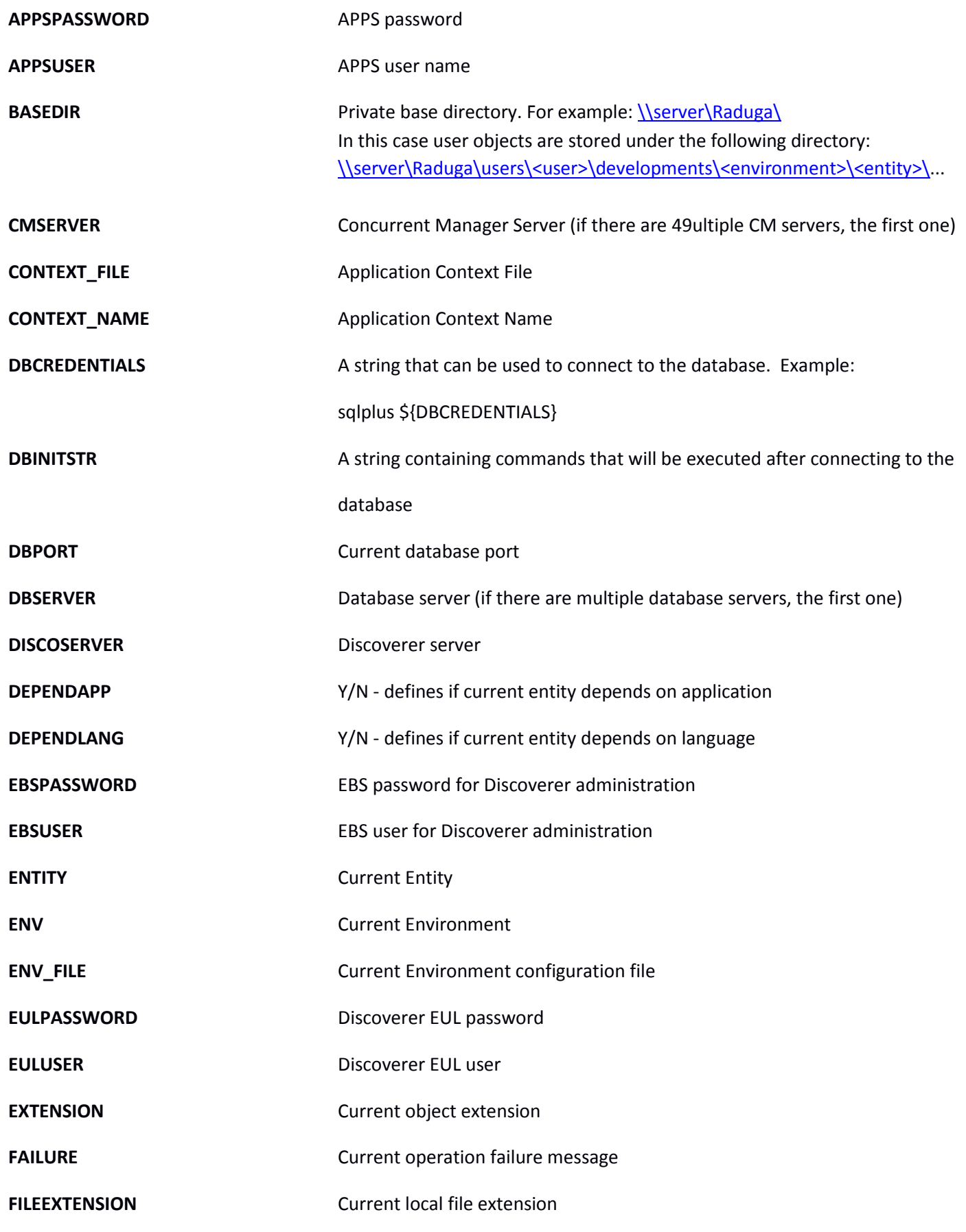

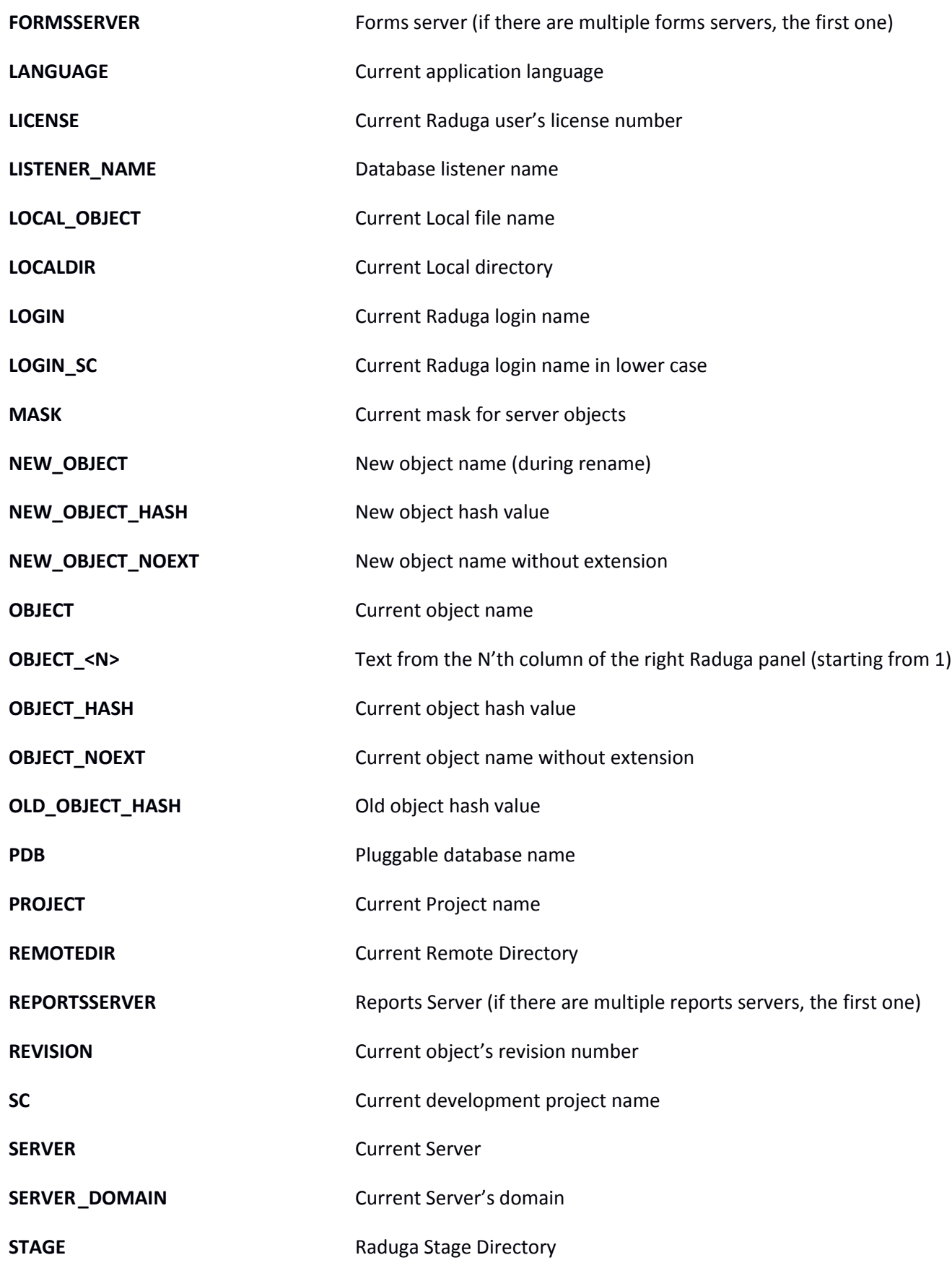

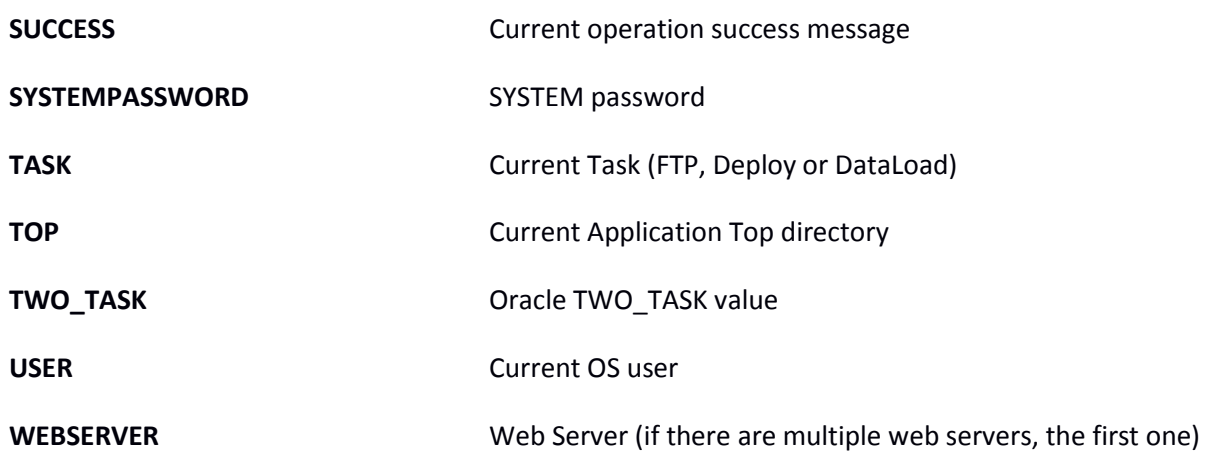

## <span id="page-50-0"></span>**Appendix B – List of Raduga built-in steps**

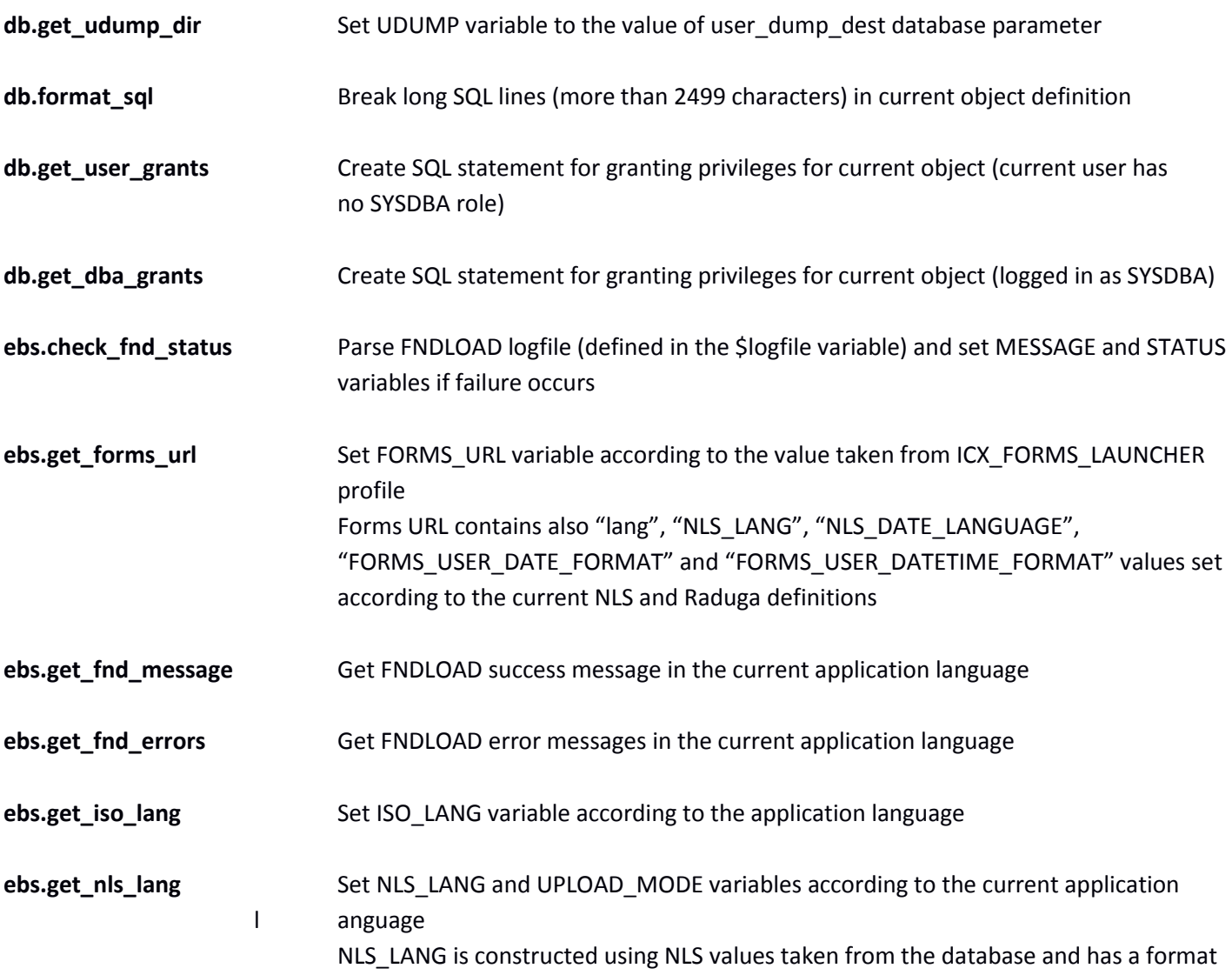

LANGUAGE\_TERRITORY.CHARACTERSET

UPLOAD\_MODE is used by FNDLOAD utility. It can be:

- o UPLOAD\_MODE=REPLACE if current application language is US (base language)
- o UPLOAD\_MODE=NLS if current application language is other than US (not base language)
- **ebs.sync\_wf\_tables** Synchronize workflow data in WF tables
- **ebs.update\_who\_fields** Update LAST\_UPDATE\_DATE and OWNER fields during FNDLOAD operation
- util.Failure **Set failure status and build error messages** set failure status and build error messages
- **util.find\_files** List server files to standard output (including subdirectories)
- **util.list\_files** List server files to standard output (only current directory)
- **util.rcs\_break\_rcs** Break RCS the lock of the current object
- **util.rcs\_ci\_rcs Check in the current object to the Raduga RCS repository**
- **util.rcs\_co\_rcs Check out the current object from the Raduga RCS repository**
- **util.rcs\_def\_rcs** Define the Raduga RCS directory and owner for the current object
- **util.rcs** log rcs **Print RCS history for the current object to standard output**
- **util.Success** Set success status and build success messages

## <span id="page-52-0"></span>**Appendix C – List of Raduga built-in customizable steps**

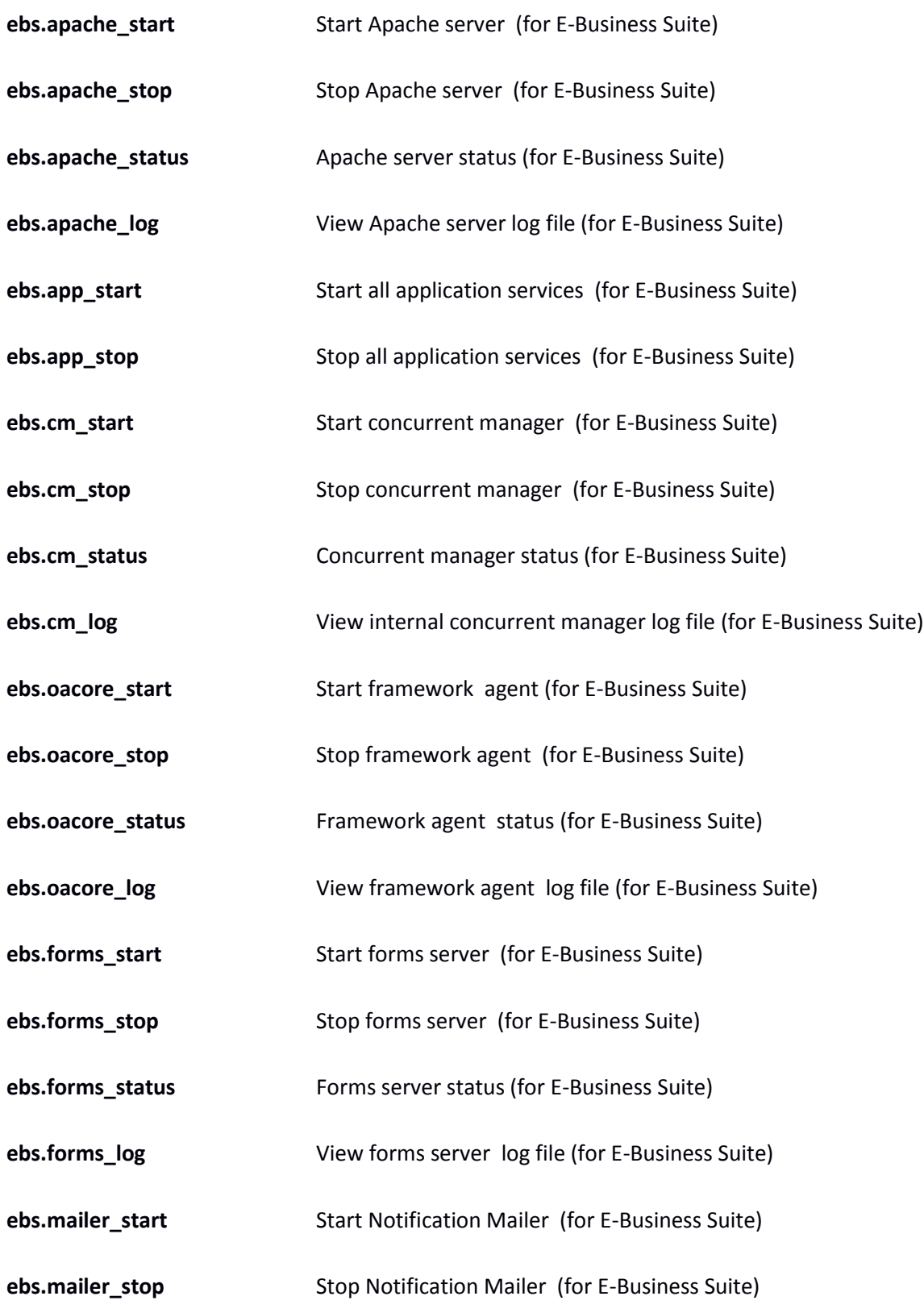

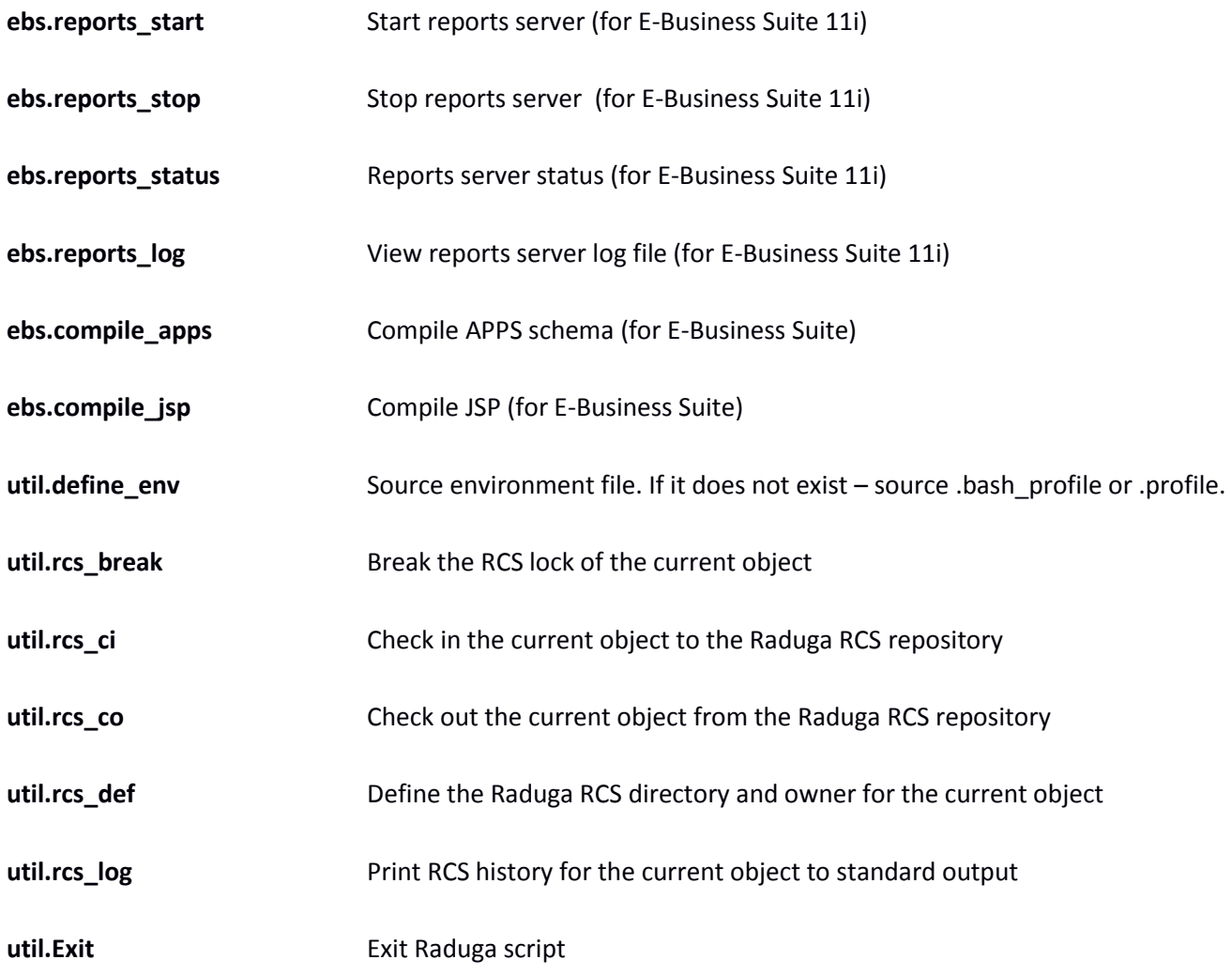

## <span id="page-53-0"></span>**Appendix D – List of Raduga built-in constants**

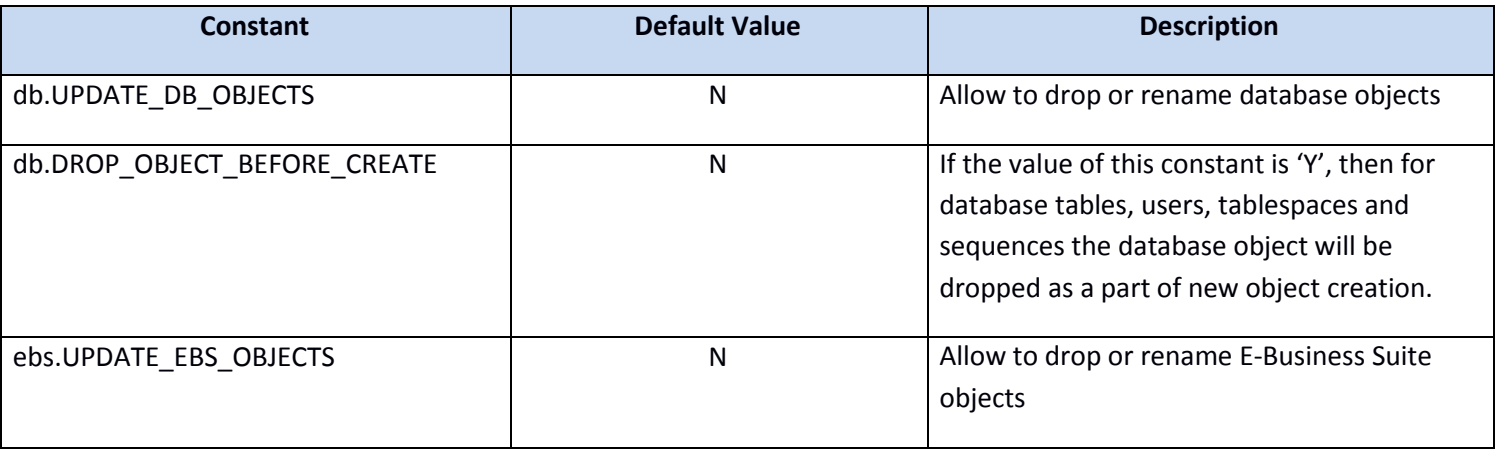

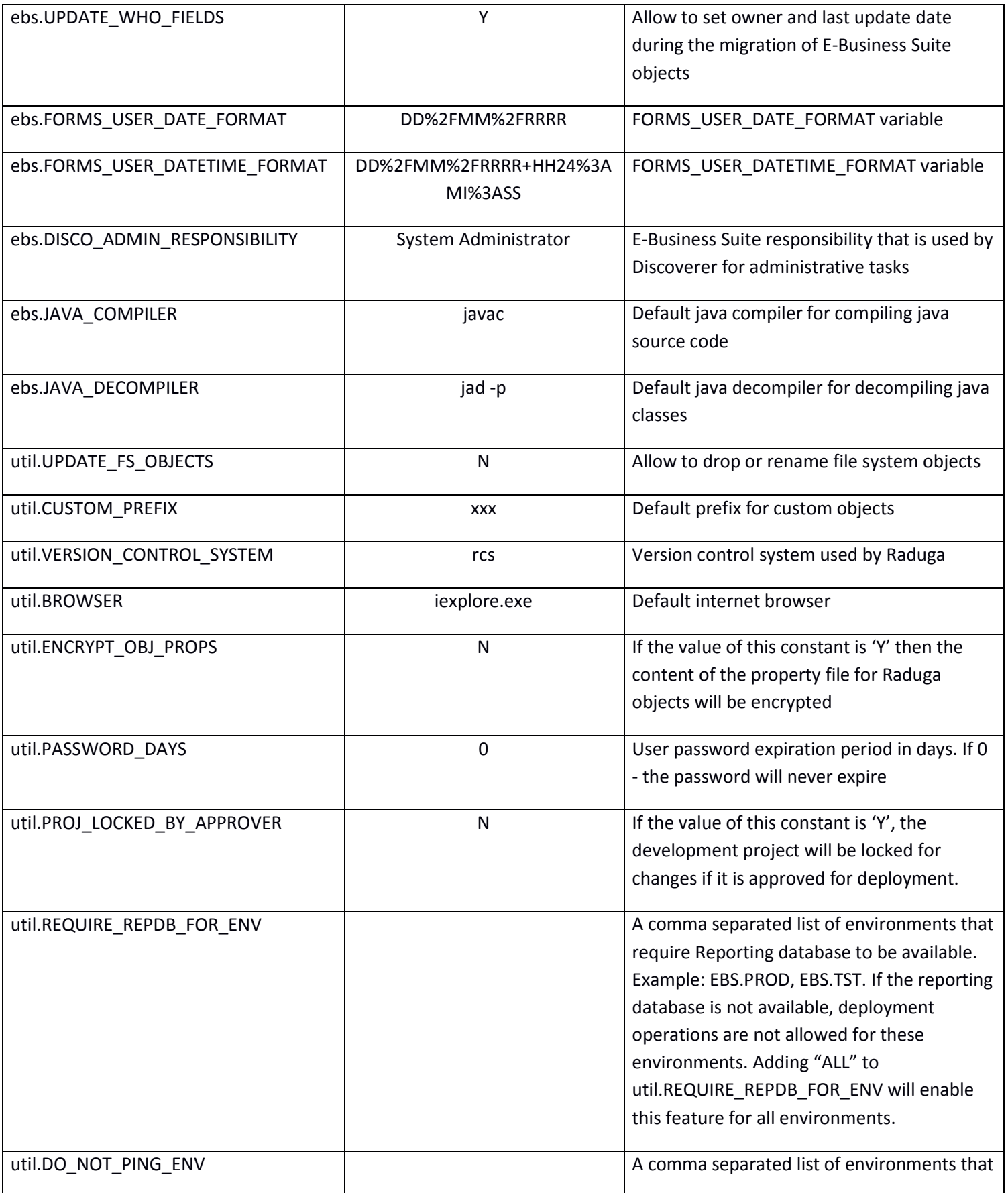

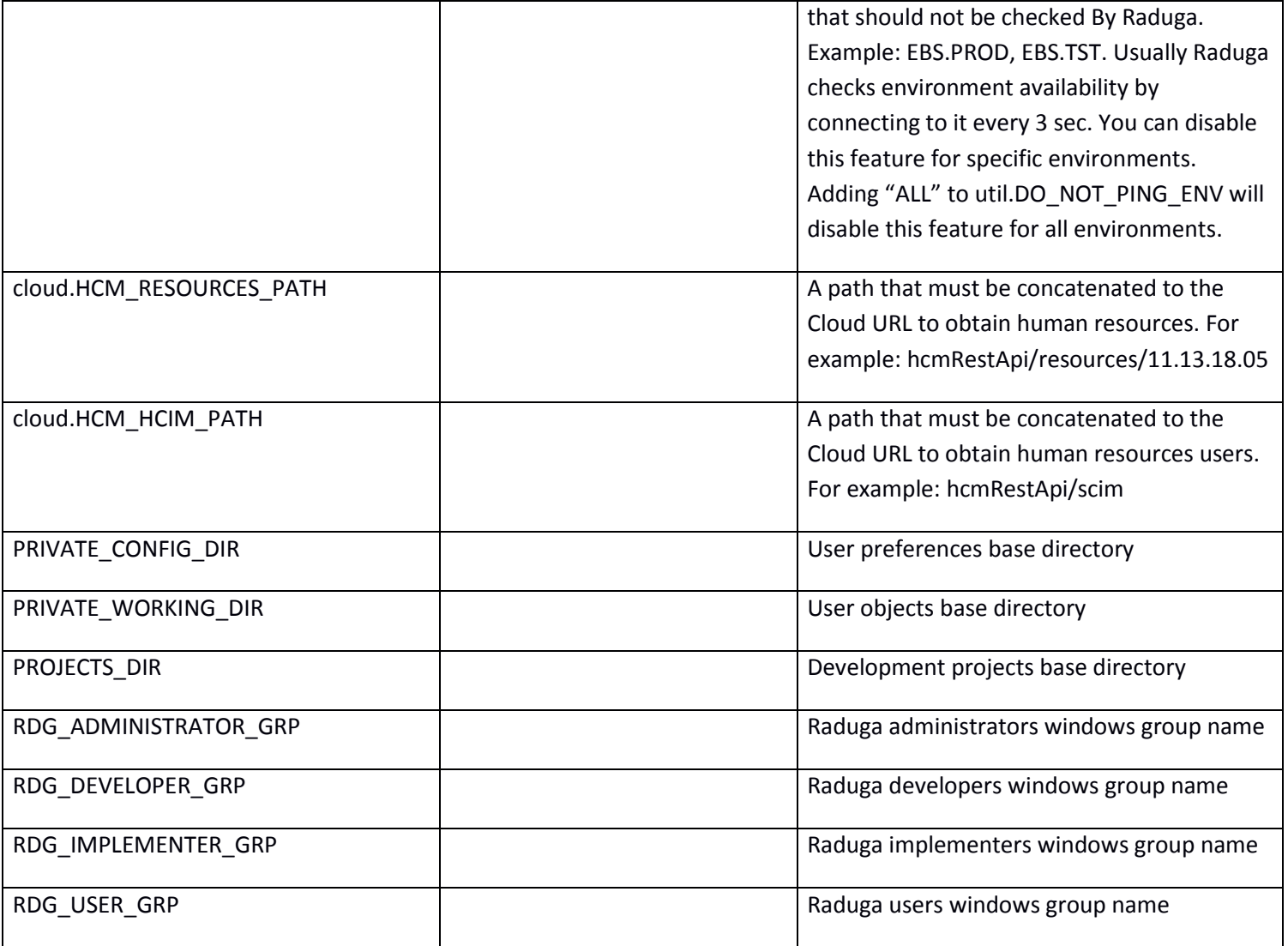

## <span id="page-56-0"></span>**For Further Information**

For any questions regarding this product, contact us at [support@LazyDeploy.com,](mailto:support@LazyDeploy.com) tel. +79185402272, or visit Raduga's web site: [http://www.LazyDeploy.com](http://www.lazydeploy.com/)